# <span id="page-0-1"></span><span id="page-0-0"></span>**Intel(R) PRO** ネットワーク アダプタ **WMI** および **CDM** プロバイダ ユーザ ガイド

下記の情報は Dell 社による検証なしで、解説されたデバイスの出荷業者により提供され、下記の制限と免責条項 の条件が適用され ます。

- <u>。[はじめに](#page-1-0)</u>
- [WMI](#page-2-0)
- [主な機能](#page-5-0)
- [インストールされるファイル](#page-7-0)
- [セキュリティ](#page-10-0)
- [ネームスペースとコンテキスト](#page-11-0)
- [ロケールとローカライゼーション](#page-13-0)
- [エラーのレポート](#page-15-0)
- [コア](#page-19-0) [スキーマ](#page-19-0)
- [イーサネット](#page-23-0) [アダプタ](#page-23-0) [スキーマ](#page-23-0)
- [設定スキーマ](#page-29-0)
- [チーム](#page-34-0) [スキーマ](#page-34-0)
- [VLAN](#page-37-0) [スキーマ](#page-37-0)
- [現在の設定の取得](#page-40-0)
- [設定の更新](#page-45-0)
- [イベントの通知](#page-51-0)
- [最適化された](#page-53-0) [WQL](#page-53-0) [クエリ](#page-53-0)
- [診断](#page-54-0)
- **IANet DiagTest [のメソッドの実行](#page-61-0)**
- [CIM](#page-62-0) [クラスの概要](#page-62-0)
- [ソフトウェア](#page-63-0) [ライセンス](#page-63-0)
- [カスタマ](#page-65-0) [サポート](#page-65-0)

本書は予告なく変更されることがあります。 **(C) 2003 Intel Corporation.All rights reserved.**

本書で使用されている商標:*Dell* および *DELL* のロゴは Dell Computer Corporation の商標です。*Intel* はインテル コーポレーション またはインテルの子会社の米国およびその他の国における商標または登録商標です。

\* 本書で使用している他社の商標および商品名は、その商標と商品名を主張するエンティティまたは他社の製品を参照していること があります。インテル コーポレーションは、他社の商標および商品名において財産利益の責任を負いません。

#### 制限 および免責条項

すべての説明、警告、規制の認証および保証を含む本書の情報は、出荷業者によって提供されており、Dell 社は証明または検証をし ていません。Dell 社は説明書に従って実行、または従わずに実行したため発生した破損には、いずれにも一切責任を負いません。

本書に典拠された所有権、有効性、速度、または品質に関するすべての記述は、出荷業者によって作られたものであり、Dell 社のも のではありません。Dell 社は、それらの記述の正確性、完全性、または実証性の知識を免責条項とします。陳述または請求に関する 質問またはコメントは、出荷業者に直接ご連絡ください。

初回リリース日:*2003* 年 *10* 月

# <span id="page-1-0"></span>はじめに:**Intel(R) PRO** ネットワーク アダプタ **WMI** および **CDM** プロ バイダ ユーザ ガイド

### 概要

*Intel(R) PRO* ネットワーク アダプタ *WMI* および *CDM* プロバイダ ユーザ ガイドへようこそ。本書では、Intel PRO ネットワーク アダプタ WMI および CDM プロバイダの概要を説明します。Windows Management Interface (WMI) Provider は、Network Configuration Services (NCS) のネットワーク設定ブロックです。NCS は、業界の標準的なメソッドを使用した、インテルのすべて のエンドステーション ネットワーキング テクノロジーを導入および管理するための手段です。Intel PRO の Common Diagnostic Model (CDM) Provider は、CIM 2.5 と WMI の標準に準拠した、上層インターフェイス API です。下層インターフェイスで は、CDM Provider によって PROSet ソフトウェア スタックの下層レイヤにクライアント インターフェイスが実装されます。これ により、すべての PROSet メカニズムでデータの整合性が保たれます。

WMI Provider と CDM Providerは、ソフトウェア コンポーネントのセットで、Intel WMI ネットワーク クラスを実装します。これら のクラスは Desktop Management Task Force (DMTF) CIM Schema バージョン 2.5 に基づいています。

本書では、本製品に付属の Managed Object Format (MOF) ファイルに含まれる情報を繰り返すことはしません。たとえば、個々の 属性の詳細な意味については、MOF 属性の説明を参照してください。

本書では、Intel PROSet などの WMI アプリケーションが、どのようにクラスを使用してシステムのネットワークを設定するか、ま た、どのようにクラスを使用して Intel ネットワーク インターフェイス カードをテストするかを説明します。本文書は、WMI API と WMI SDK (<http://www.microsoft.com/>(英語) から参照可能) に精通したユーザを対象に書かれています。

#### 先頭に戻る

## 関連文書

WMI テクノロジをよりよく理解するには、次の文書を参照してください。

- CIM スキーマ バージョン 2.0、2.2 (発行:Desktop Management Task Force (DMTF))。<u>[http://www.dmtf.org](http://www.dmtf.org/)</u>(英語)から参 照可能。
- Microsoft Windows Management Interface (および、その他の管理に関する情 報)。<u>[http://msdn.microsoft.com/library/default.asp?url=/library/en-us/wmisdk/wmi/wmi\\_start\\_page.asp](http://msdn.microsoft.com/library/default.asp?url=/library/en-us/wmisdk/wmi/wmi_start_page.asp)</u>(英語) から参照可 能。
- Web-Based Enterprise Management (WBEM) イニシアチブ (発行: DMTF)。<http://www.dmtf.org/standards/wbem> (英語)か ら参照可能。
- WMI (Microsoft CIM 実装) SDK。<http://msdn.microsoft.com/downloads/>(英語)から参照可能。
- System Diagnostic Model White Paper (発行: DFTM)。<http://www.dmtf.org/standards/documents/CIM/DSP0138.pdf> (英語) から参照可能。

警告:本製品には、コンピュータ システムやネットワークを攻撃、または動作不能にするために使用できる情報が含まれていま す。本製品を実装するには、**Microsoft** オペレーティング システムのセキュリティ機能について、十分に熟知していることが前 提条件となります。また開発者やユーザは、本製品の実働環境における実装を使用する前に、セキュリティに関する問題につい て **Microsoft** 社に相談することを強く推奨します。

<u>制限と免責条項</u>をすべてお読みください。

# <span id="page-2-0"></span>**WMI**:**Intel(R) PRO** ネットワーク アダプタ **WMI** および **CDM** プロバイ ダ ユーザ ガイド

概要 Common Information Model (CIM スキーマ)

## 概要

WBEM (Web-Based Enterprise Management) は、企業のシステム マネージャに、標準化されたコスト効果の高いエンド ステー ション管理の手段を提供するために設計された DMTF (Desktop Management Task Force (DMTF) のアプローチです。WBEM のア プローチは、簡単なワークステーションの設定から、複数のプラットフォームにわたる大規模な企業管理まで、多数のタスクを含ん でいます。このアプローチの中心となるのは、一般的な管理環境に存在するオブジェクトを表す拡張可能なデータ モデル CIM (Common Information Model) と、モデル化されたデータの定義と保管のための言語 MOF (Managed Object Format) です。

WMI (Windows Management Instrumentation) は、Microsoft\* Windows\* プラットフォームのための WBEM の実装です。

WMI には次の 3 つの主なコンポーネントがあります。

- Core これらのコンポーネントはオペレーティング システムの一部です。これらは WMI 対応のアプリケーションが機能する ために必要で、SDK を使用するためにはインストールされていることが必要です。
- SDK SDK には、WMI スキーマのブラウズ、スキーマの拡張、プロバイダの作成、WMI イベントの登録と使用のためのツー ルが含まれています。また、WMI を使用するアプリケーションの開発に有用な文書も含まれています。SDK は Microsoft プ ラットフォーム SDK のインストールの一環としてインストールされ、Windows NT4 SP4 または SP5、Windows 2000、Windows Me、Windows XP、および Windows Server 2003 でサポートされています。
- Tools Microsoft WMI Tools は、まったく新しい世代の管理アプリケーションとソリューションを作成するために必要なツー ルを、開発者に提供します。Tools には、WMI から管理データにアクセスするプロセスをガイドする文書やツールが満載され ています。

WMI アーキテクチャは次のコンポーネントで構成されています。

- 管理アプリケーション
- 管理されるオブジェクト
- プロバイダ
- 管理インフラストラクチャ (Windows Management と Windows Management リポジトリで構成)
- Windows Management API (COM/DCOM を使用して、プロバイダや管理アプリケーションが Windows 管理インフラストラ クチャと通信できるようにする。)

管理アプリケーションでは、企業の論理的または物理的コンポーネントである、管理されるオブジェクトからのデータを処理、また は表示します。これらのコンポーネントは CIM を使用して作成され、Windows Management を通じてアプリケーションからアクセ スされます。プロバイダは Windows Management API を使用して、Windows Management に管理されるオブジェクトからのデータ を供給し、アプリケーションからの要求を処理し、イベントの通知を生成します。

管理インフラストラクチャは Windows Management (管理アプリケーションとプロバイダ間の通信処理用) と Windows Management リポジトリ (データの整理用) で構成されます。Windows Management リポジトリには、静的な管理データが保管されます。動的な データは、プロバイダの要求に応じて生成されます。データは、MOF 言語コンパイラか、Windows Management API を使用して、 リポジトリに配置されます。

アプリケーションとプロバイダは、イベント通知やクエリー処理などのサービスを提供する Windows Management API を使用 し、Windows Management を通じて通信します。

次の図に、WMI アーキテクチャ コンポーネントの相関関係を示します。

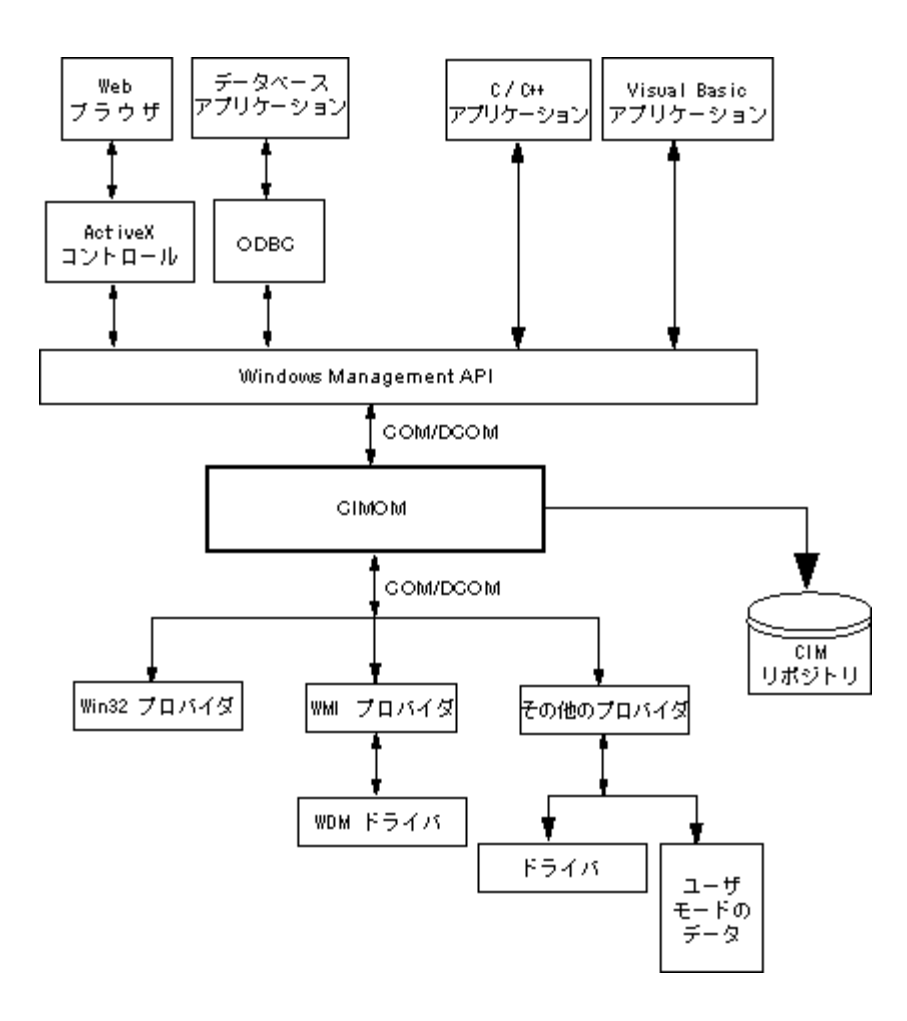

## **Common Information Model (CIM** スキーマ**)**

Common Information Model (CIM) は、管理される環境における、すべてのタイプの論理的および物理的オブジェクトを、一定の規 則にのっとって、一体化して表現します。管理されるオブジェクトは、クラスなどのオブジェクト指向の要素を使って表現されま す。クラスには、データを記述するプロパティと、動作を記述するメソッドがあります。CIM は DMTF によって、オペレーティン グ システムとプラットフォームに依存しないように設計されています。WBEM テクノロジには、Microsoft Windows オペレーティ ング システム プラットフォームの拡張機能が含まれます。詳細については、DMTF Web サイトの DMTF CIM スキーマを参照して ください。

CIM では、次の 3 つのレベルのクラスが定義されます。

- 管理のすべての領域に該当する、管理されるオブジェクトを表すクラス。これらのクラスでは、管理されるシステムを分析お よび記述するための基本的な語彙が提供されます。これらのクラスはコア モデルと呼ばれるものの一部です。
- 特定の管理領域に該当するが、特定の実装やテクノロジには依存しない、管理されるオブジェクトを表すクラス。これらのク ラスは、共通モデルと呼ばれるものの一部です。
- 共通モデルに対し、テクノロジに特有なものとして追加される、管理されるオブジェクトを表すクラス。これらのクラスは一 般的に特定のプラットフォーム (UNIX や Microsoft Win32 環境など) に該当し、拡張モデルと呼ばれます。

すべてのクラスは継承で関連付けることができます。継承では、子クラスが親クラスのデータとメソッドを含みます。継承による関 係は、一般的にこれらの関係を使用する管理アプリケーションで確認されることはなく、アプリケーションでも継承の階層を認識す る必要はありません。クラスの階層は、WMI Tools に付属のアプリケーションを使用して取得できます。詳細について は、http://www.microsoft.com の WMI Tools を参照してください。

Windows Management では、関連クラスもサポートされています。関連クラスは 2 つの異なるクラスをリンクしてユーザ定義の関 係を形成します。関連クラスは、管理アプリケーションで確認することができます。Windows Management では、関連クラスを定 義してシステムのクラスをサポートします。サードパーティの開発者も、独自の管理環境のための関連クラスを定義することができ ます。

WBEM では、特定の管理環境で使用されるクラスやインスタンスをグループ化する、スキーマのコンセプトがサポートされていま す。 プラットフォーム SDK には、 CIM スキーマおよび Microsoft Win32 スキーマの 2 つのスキーマが含まれます。CIM スキーマ には、CIM の最初の 2 つのレベルのクラス定義が含まれています。これらのクラスは、プラットフォームにかかわらず、すべての管 理環境の一部である、管理されるオブジェクトを表します。Win32 スキーマには、一般的な Win32 環境の一部である、管理される オブジェクトのクラス定義が含まれています。

CIM の詳細については、http://www.dmtf.org を参照してください。

利限と免責条項をすべてお読みください。

# <span id="page-5-3"></span><span id="page-5-0"></span>主な機能:**Intel(R) PRO** ネットワーク アダプタ **WMI** および **CDM** プロ バイダ ユーザ ガイド

**[NCS WMI Provider](#page-5-1) [の機能](#page-5-1)** [CDM Provider](#page-5-2) [の機能](#page-5-2)

## <span id="page-5-1"></span>**NCS WMI Provider** の機能

WMI Provider の主な機能は次のとおりです。

アダプタに関する機能

- Intel(R) PROSet でサポートされているすべての物理アダプタの列挙
- インストールされているアダプタの設定の列挙
- インストールされているアダプタの設定の追加、削除、更新
- アダプタの物理デバイス情報の取得
- アダプタのシステム スロット デバイス情報の取得
- アダプタの IPv4 プロトコル設定の取得
- アダプタの Boot Agent と関連する設定の更新と変更
- アダプタのアンインストール

チームに関する機能

- Intel PROSet でサポートされているチームの列挙
- アダプタのチームの作成、削除
- チームの設定の追加、削除、更新
- チームのメンバー アダプタの追加、削除
- チームの IPv4 プロトコル設定の取得

**VLAN** に関する機能

- アダプタやチームの仮想 LAN の列挙
- 物理アダプタやアダプタのチームへの仮想 LAN の作成、削除
- VLAN の設定の追加、削除、更新
- チームの IPv4 プロトコル設定の取得

イベント通知機能

- クライアントの登録を許可
	- アダプタ ステータス イベント
	- アダプタ設定イベント
	- セッション イベント
	- チーム ステータス イベント
	- チーム設定イベント
	- 。 VLAN 設定イベント

#### [先頭に戻る](#page-5-3)

## <span id="page-5-2"></span>**CDM Provider** の機能

CDM Provider の主な機能は次のとおりです。

- 診断テストのタイプに依存しない、テストの実行と停止、およびテスト結果のクリア
- 汎用設定クラスの使用により、CDM ソフトウェアでは予期されないテストの制御を可能にする
- CDM Provider はアダプタのみに使用
- 汎用結果クラスの使用により、特定の結果メッセージを CDM Provider のコードから解放
- レジストリ エントリによって Provider の実行を制御
- テスト結果を結果ログ ファイルに書き込み

制限と免責条項をすべてお読みください。

# <span id="page-7-0"></span>インストールされるファイル:**Intel(R) PRO** ネットワーク アダプタ **WMI** および **CDM** プロバイダ ユーザ ガイド

WMI ファイル CDM Provider ファイル

**WMI** ファイル

実行可能ファイル

WMI Provider の実行可能ファイルは、次のとおりです。

- **NcsWmiCo.exe コア プロバイダ。IANet NetService とコア イベント クラスを実装します。**
- **NcsWmiIm.exe** インスタンスとメソッドのプロバイダ。イーサネット アダプタ スキーマ、チーム化スキーマ、設定スキー マ、VLAN スキーマを実装します。
- **NcsWmiEv.exe** イベント プロバイダ。アダプタ、チーム、VLAN のイベントを実装します。

**MOF** ファイル

言語に依存しないデータと、言語に特有なデータに対し、別々の MOF ファイルがあります。また、IntelNCS と CIMV2 ネームス ペースに対し、別々の MOF ファイルがあります。詳細については、 <u>[ロケールとローカライゼーション](#page-13-0)</u>およ[び](#page-15-0) <u>[エラーのレポート](#page-15-0)</u>を参 照してください。

IntelNCS ネームスペースの MOF ファイルは次のとおりです。

- **NcsCmLn.mof** NCS クラスが依存する CIM の基本クラス。
- **NcsCmEnu.mfl** CIM 基本クラスのアメリカ英語版。
- **NcsCoLn.mof** コア プロバイダで実装されるコア クラス。
- **NcsCoEnu.mfl** コア クラスのアメリカ英語によるテキスト修正。
- **NcsIaLn.mof** IEEE 802.3 アダプタ、チーム、VLAN のクラス。
- **NcsIaEnu.mfl** 802.3 コア クラスのアメリカ英語によるテキスト修正。

CIMV2 ネームスペースの MOF ファイルは次のとおりです。

- **C2CmLn.mof** NCS クラスが依存する CIM の基本クラス。
- **C2CmEnu.mfl** CIM 基本クラスのアメリカ英語版。
- **C2CoLn.mof** コア プロバイダで実装されるコア クラス。
- **C2CoEnu.mfl** コア クラスのアメリカ英語によるテキスト修正。
- **C2IaLn.mof** IEEE 802.3 アダプタ、チーム、VLAN のクラス。
- **C2IaEnu.mfl** 802.3 コア クラスのアメリカ英語によるテキスト修正。

リソース ファイル

WMI Provider のリソース ファイルは次のとおりです。

- **ENU\_8023.dll** 英語 USA 8023 リソース。
- **ENU\_NWRC.dll** コア プロバイダの英語 USA WMI リソース。
- **ENU\_NWR.dll** 8023 プロバイダの英語 USA WMI リソース。

その他のローカライズされたリソース ファイルも、オンデマンドでロードできます。ローカライズされたリソース DLL の名前の一 般的なパターンは「\_mwr.dll」で、これがローカライゼーションの言語コードです。たとえば、標準フランス語は FRA です。

先頭に戻る

## **CDM Provider** ファイル

### 実行可能ファイル

CDM Provider の実行可能ファイルは、次のとおりです。

- **Ncsdiag.exe** CDM 診断の主な実行可能ファイル。Microsoft\* WMI インターフェイス仕様に準拠し、プロセス外の COM サー バとしてアクセスされます。
- Intel(R) PROSet ソフトウェア スタックのその他の実行可能ファイル

#### **MOF** ファイル

マスタ **.mof** ファイルは製品には付属していませんが、Microsoft\* Windows\* Management Instrumentation グローバル化モデルに基 づいて、対応する言語に依存するコンポーネントや依存しないコンポーネントにコンパイルされています。詳細について は、Microsoft\* WMI SDK (プラットフォーム SDK のコンポーネント) の WMI ローカライゼーションの章を参照してください。特 に、「*Compiling Localized MOF Files (*ローカライズされた *MOF* ファイルのコンパイル*)*」の項を注意して読んでください。

**.mof** ファイル (DNcsCdmN.mof) を削除すると、Intel から派生したクラス定義は削除されますが、DMTF で定義されたクラスは、削 除してしまうとほかの既存のアプリケーションに障害が出る恐れがあるため、削除されません。

この CDM 実装は、典型的に CIMV2 ネームスペースに基づいて使用されます。IntelNCS ネームスペースの MOF ファイルは次のと おりです。

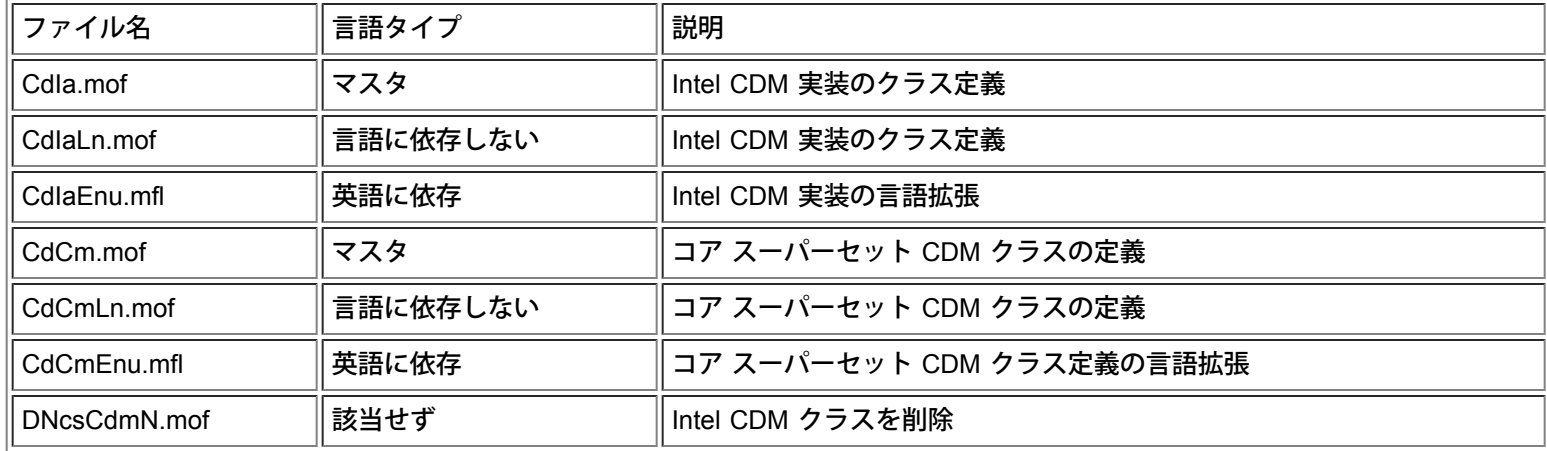

CIMV2 ネームスペースの MOF ファイルは次のとおりです。

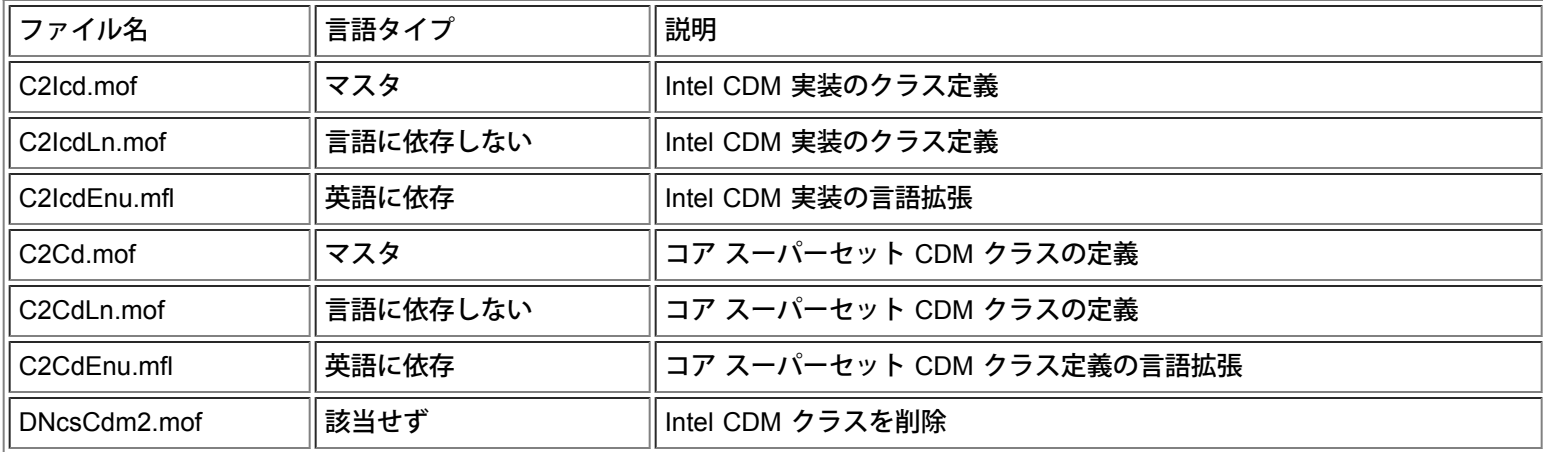

注: ローカライゼーションでは、適切な言語に依存する **.mof** ファイルを追加する必要があります。

リソース ファイル

CDM Provider のリソース ファイルは次のとおりです。

**ENU\_Diag.dll** - Diagnostic Provider の英語 USA WMI リソース。

制限と免責条項をすべてお読みください。

# <span id="page-10-1"></span><span id="page-10-0"></span>セキュリティ:**Intel(R) PRO** ネットワーク アダプタ **WMI** および **CDM** プロバイダ ユーザ ガイド

WMI Provider と CDM Provider は、クライアントを擬人化してセキュリティを管理します。Provider へのすべての呼び出しは、ク ライアント自身のセキュリティ コンテキストで作成され、このコンテキストは下層レイヤへと渡されます。ターゲット マシンに管 理権限がない場合、 1 つまたはすべての操作が失敗することがあります。

利限と免責条項をすべてお読みください。

日次に戻る [先頭に戻る](#page-10-1)

# <span id="page-11-1"></span><span id="page-11-0"></span>ネームスペースとコンテキスト:**Intel(R) PRO** ネットワーク アダプタ **WMI** および **CDM** プロバイダ ユーザ ガイド

CIM クラスはネームスペース内に常駐します。Microsoft\* の標準ネームスペースは **root/cimv2** と呼ばれ、CIM v2.2 または **root/default** に基づいています。WMI Provider と CDM Provider のクラスは、このネームスペースに追加できます。これらのプロバ イダは CIM v2.5 に基づいています。このため、また、オブジェクトのキーの相違のため、両者のクラスは別のネームスペー ス、**root/IntelNCS** にあります。

## **WBEM** コンテキスト

コンテキスト オブジェクトでは、WMI API メソッドにパラメータとして渡すことのできない追加情報が、Provider に提供されま す。コンテキスト修飾子を登録するには、**IWbemContext** を使用します。コンテキスト オブジェクトのインターフェイス ポインタ は、**IWbemServices** メソッドの最後のパラメータとして渡されます。

次の表に、Provider で使用されるコンテキスト修飾子 (指定された値) をあげます。SessionHandle などのほとんどの修飾子 は、Provider の特定の領域の機能とともにのみ使用されますが、LocaleID、MachineName、ApplicationName は、すべての **IWbemServices** 呼び出しに設定できます。

Provider にコンテキストが渡されない場合は、Provider への **Initialize** 呼び出しで渡された LocaleID が使用されます。コンテキスト を使用して行われるすべての読み取りでは、書き込みが実行されるまで、現在の設定が読み取られます。書き込み後の読み取りで は、書き込みが成功した後のシステムの状態が表示されます。読み取りには、NULL コンテキストを使用することができます。

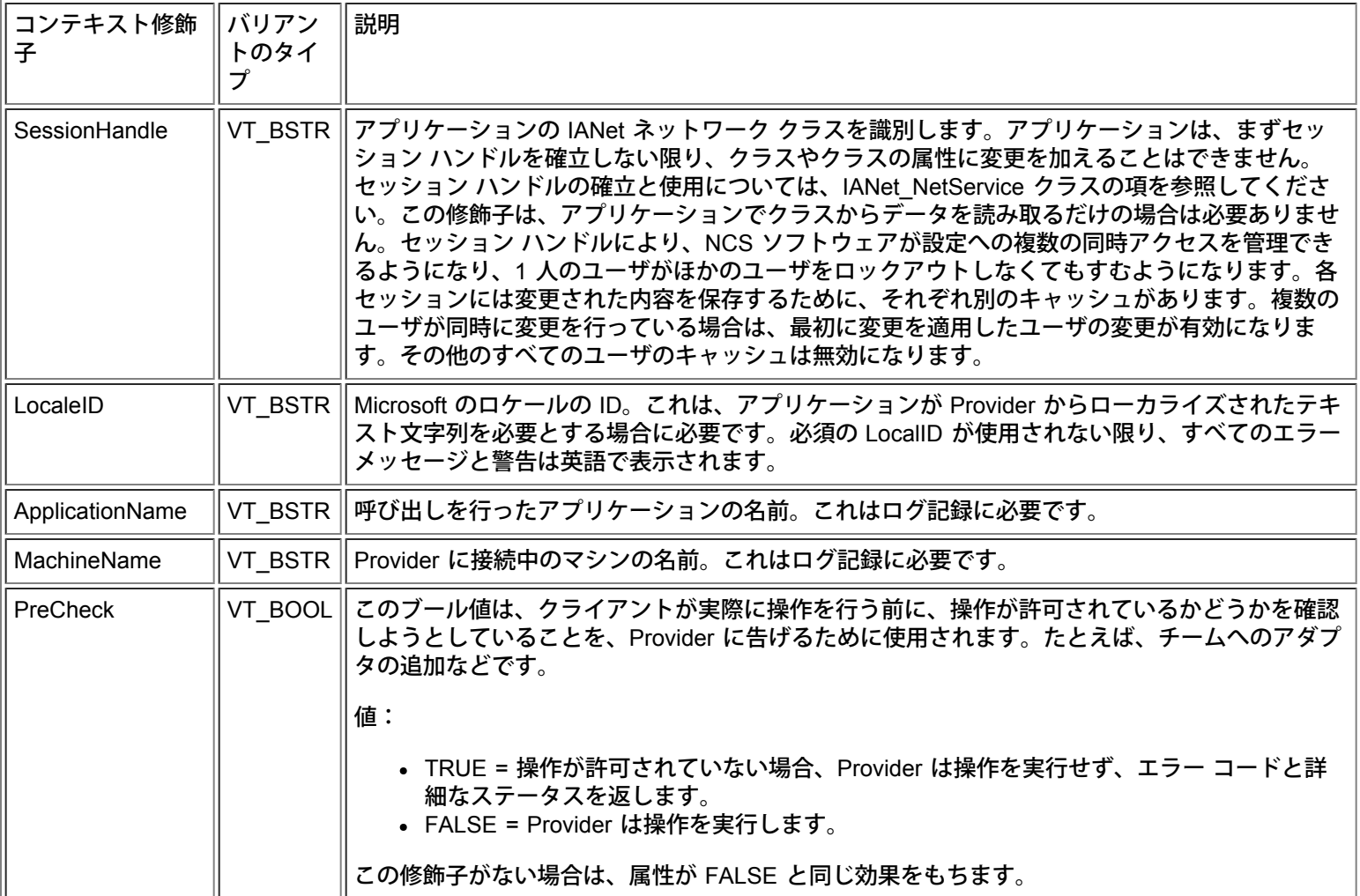

12

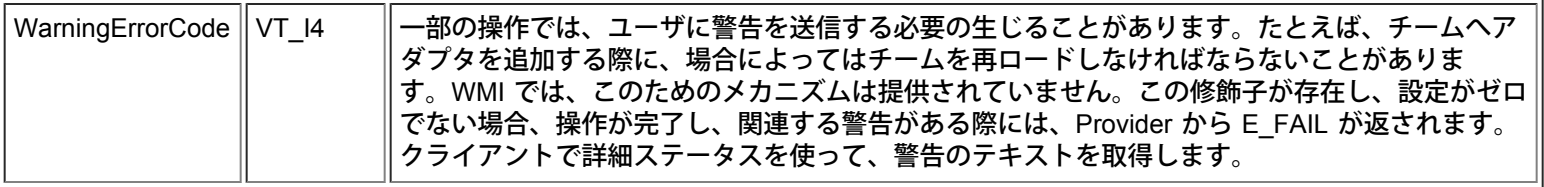

制限と免責条項をすべてお読みください。

# <span id="page-13-0"></span>ロケールとローカライゼーション:**Intel(R) PRO** ネットワーク アダプ タ **WMI** および **CDM** プロバイダ ユーザ ガイド

ローカライズされた MOF ファイル ローカライズされた属性データ

WMI Provider と CDM Provider のローカライゼーションには、2 つ要素があります。ローカライズされた MOF ファイルと、ローカ ライズされた属性データです。

## ローカライズされた **MOF** ファイル

Provider で使用されるすべての MOF ファイルは、Microsoft Windows\* Management Instrumentation (WMI) グローバル化モデルに 基づいて、ローカライズされます。このために、各クラス定義は次のように分類されます。

- **.mof** ファイル:基本的なクラスの定義のみを含む、言語に依存しないバージョン。
- 対応する **.mfl** ファイル:ローカライズされた情報を含む、特定の言語のためのバージョン。ロケールに特有のプロパティの 説明などです。

サポートされている言語

中国語 (台湾) 中国語 (中華人民共和国) デンマーク語 オランダ語 (オランダ) 英語 (アメリカ合衆国) フィンランド語 フランス語 (フランス) ドイツ語 (ドイツ) イタリア語 (イタリア) 日本語 ノルウェー語 (ブークモール) ポルトガル語 (ブラジル) スペイン語 (スペイン - 近代) スウェーデン語

クラスの保管

言語に特定のクラス定義は、言語に依存しない基本クラス定義を含むネームスペースの下の、子サブネームスペースに保管されま す。たとえば、WMI Provider と CDM Provider では、英語のロケールのために、子ネームスペース **ms\_409** が **root/Intelncs** ネーム スペースの下に存在します。同様に、**root/Intelncs** ネームスペースの下に、サポートされている各言語の子サブネームスペースがあ ります。

**CIMV2** ネームスペースにおけるローカライズされた **MOF** のサポート

**root/cimv2** ネームスペースでは、Provider のクラス (IANet\_ classes) は WMI でこのネームスペースに追加された基本クラスから派 生します。基本クラスの言語に特有なクラス定義を含むサブネームスペースは、**root/cimv2** ネームスペースの下にあらかじめ存在し ます。この既存の子ネームスペースに、IA\_Net の言語に特定のクラス定義が追加されます。この基本クラスへの依存性のた め、MOF のローカライズは、デフォルトのシステム ロケールでのみ行われます。

ランタイムのサポート

ローカライズされたデータを取得するために、WMI アプリケーションでは **SWbemLocator::ConnectServer** と **IWbemLocator::ConnectServer** の呼び出しで、strLocale パラメータを使用してロケールを指定できます。ロケールが指定されない 場合は、システムのデフォルトのロケールが使用されます。(たとえば、アメリカ英語では MS\_409。)このロケールは、英語の文字 列に追加する際に、適切なネームスペースを選択するのに使用されます。

さらに、**IWbemServices::GetObject**、**SwbemServices.GetObject**、**IWbemServices:: ExecQuery**、および **SWbemServices.ExecQuery** は、WBEM\_FLAG\_USE\_AMENDED\_QUALIFIERS フラッグを指定して、ローカライズされたデータ および基本的な定義を要求する必要があります。これは、値のマップ、表示の記述、またはその他の MOF ファイルからの修正修飾 子を使用する、表示可能な値を生成するすべての機能で必須です。

先頭に戻る

## ローカライズされた属性データ

エラー メッセージなどの、ローカライズされた属性データを取得するために、Provider はすべての呼び出しに対して、呼び出し機の ロケールを知ることが必要です。これが適切に機能するためには、クライアントがすべての呼び出しに渡されるコンテキスト オブ ジェクトにロケールを追加することが必要です (WBEM コンテキストの<u>ネームスペースとコンテキスト</u>を参照)。Provider がローカ ライズ可能な文字列を返す場合、クライアントのロケールに対応したリソース DLL のロードが試みられます。対応するリソース DLL がない場合は、アメリカ英語の文字列が返されます。

おいと免責条項をすべてお読みください。

# <span id="page-15-0"></span>エラーのレポート:**Intel(R) PRO** ネットワーク アダプタ **WMI** および **CDM** プロバイダ ユーザ ガイド

#### 概要 エラー コード

### 概要

この項では、IANet\_ExtendedStatus に関し、WMI Provider や CDM Provider で生成されるエラーの処理方法について説明します。 エラー オブジェクトが返される方法や状況は、呼び出しが同時性、半同時性、非同時性のいずれかによって異なります。場合によっ ては、エラーが発生すると HRESULT が WBEM\_E\_FAILED に設定されます。ただし、この時点ではエラーを生成したのが WMI か Provider かは不明です。

同時性呼び出しのエラー オブジェクトを取得するには、GetErrorInfo() を使用して IErrorInfo object を取得します。QueryInterface() を使用して、エラー情報を含む IWbemClassObject を取得します。

非同時性呼び出しのエラー オブジェクトを取得するには、IWbemClassObject を最後の SetStatus() 呼び出しの最後のアイテムとし て渡します。エラー オブジェクトのインスタンスを取得したら、\_\_Class プロパティをチェックして、エラーの原因を判定しま す。IANet\_ クラスに関連するエラーでは、WMI で \_\_ExtendedStatus のインスタンスが、Provider で IANet\_ExtendedStatus のイン スタンスが作成されます。IANet ExtendedStatus は \_ ExtendedStatus から派生し、次のエラー オブジェクト修飾子を含みます。

- Description 現在のロケールにあわせたエラーの説明
- File エラーが発生したコード ファイル
- Line コード ファイル内でエラーのある行の番号
- ParameterInfo エラーが発生した時点で使用されていたクラスまたは属性
- Operation エラーが発生した際に処理中だった操作
- ProviderName エラーを引き起こした Provider の名前
- StatusCode 失敗した内部呼び出しから返されたコード
- SessionHandle 処理に使用されたセッション ハンドル
- RuleFailureReasons 処理が失敗した理由処理は、技術的な規則が失敗したために、失敗することがあります。たとえば、 チームによっては、管理アダプタが必要な場合があります。

#### 先頭に戻る

## エラー コード

すべてのエラー コードに対し、Provider からロケールに合わせてカスタマイズされた説明が提供されます。エラー コードは HRESULT の形式で、重要度 1、機能が ITF に設定された状態になります。アプリケーションでは、次のコードに基づいて普及を行 うことができます。

- 0x80040901 "WMI: Put property failed"
- 0x80040902 "WMI: No class object"
- 0x80040903 "WMI: Failed to create class"
- 0x80040904 "WMI: Failed to spawn instance of class"
- 0x80040905 "WMI: Failed to create safe array"
- 0x80040906 "WMI: Failed to put safe array"
- 0x80040907 "WMI: Failed to return object to WMI"
- 0x80040908 "WMI: Get property failed"
- 0x80040909 "WMI: Unexpected type while getting property"
- 0x8004090A "WMI: Class not implemented by this provider"
- 0x8004090B "WMI: Unable to parse WQL statement"
- 0x8004090C "WMI: Providers only support WQL"
- 0x8004090D "WMI:0x8004090D "WMI: Parameter in context has the wrong type"
- 0x8004090E "WMI: Error formatting debug log"
- 0x8004090F "WMI: bad object path"
- 0x80040910 "WMI: Failed to update setting"
- 0x80040911 "WMI: Null parameter passed to method"
- 0x80040912 "Setting value too small."
- 0x80040913 "Setting value too big."
- 0x80040914 "Setting not in step"
- 0x80040915 "String setting is too long"
- 0x80040916 "Setting is not one of the allowed values"
- 0x80040917 "WMI: Qualifier not found"
- 0x80040918 "WMI: Qualifer set not found"
- 0x80040919 "WMI: Safe array access failed"
- 0x8004091A "WMI: Unhandled exception"
- 0x8004091B "WMI:0x8004091B "WMI: Operation is not supported for this class"
- 0x8004091C -"WMI: Unexpected event class"
- 0x8004091D -"WMI: Bad event data"
- 0x8004091E -"WMI: Operation succeeded with warnings"
- 0x8004081F -"WMI:0x8004081F "WMI: The NCS Service has been stopped."
- 0x80040801 -"EAL: Internal exception"
- 0x80040802 -"EAL: General failure"
- 0x80040803 -"EAL: Not initialized"
- 0x80040804 -"EAL: Failed to initialize."
- 0x80040805 -"EAL: Session limits exceeded"
- 0x80040806 -"EAL: Out of memory"
- 0x80040807 -"EAL: Rule syntax error"
- 0x80040808 -"EAL: Unexpected end of list"
- 0x80040809 -"EAL: Rule link error"
- 0x8004080A -"EAL: Device Creation Failed"
- 0x8004080B -"EAL: Media service not found"
- 0x8004080C -"EAL: Device service not found"
- 0x8004080D -"EAL: PCI bus module not found"
- 0x8004080E "EAL: Adapter is a member of a team"
- 0x8004080F -"EAL: Rule Access Point creation error"
- 0x80040810 -"EAL: Registry key error"
- 0x80040811 "EAL: Registry XML file path error"
- 0x80040812 "EAL: Unknown event class"
- 0x80040813 "EAL: Unknown module id"
- 0x80040814 "EAL: Rule service not found"
- 0x80040815 "EAL: NULL input pointer"
- 0x80040816 "EAL: Rule grammar error"
- 0x80040817 "EAL: Rule failed"
- 0x80040818 "EAL: Setting is already grouped"
- 0x80040220 "Sync Layer: Team removal failed."
- 0x80040221 "Sync Layer: Vlan creation failed."
- 0x80040222 "Sync Layer: Vlan removal failed."
- 0x80040223 "Sync Layer: Adapter removal failed."
- 0x80040224 "Sync Layer: Setting Change/Creation/Removal failed."
- 0x80040225 "Sync Layer: Parameter Change/Removal failed."
- 0x80040226 "Sync Layer: NetConfig subsystem locked. "
- 0x80040227 "Sync Layer: System Update In Progress. Please try again later."
- 0x80040228 "Sync Layer: Adapter is Locked"
- 0x80040229 "Sync Layer: Flash read failed."
- 0x8004022A "Sync Layer:"
- 0x80040210 "Sync Layer: Invalid event offset"
- 0x80040211 "Sync Layer: Invalid input"
- 0x80040212 "Sync Layer: Invalid key"
- 0x80040213 "Sync Layer: Adapter not team member"

#### 0x80040214 - "Sync Layer: Driver not loaded"

- 0x80040215 "Sync Layer: Client impersonation failed"
- 0x80040216 "Sync Layer: Caught exception"
- 0x80040217 "Sync Layer: Session not locked"
- 0x80040218 "Sync Layer: Hardware access layer is not available"
- 0x80040219 "Sync Layer: Flash not available"
- 0x8004021A "Sync Layer: Diagnostics not supported"
- 0x8004021B "Sync Layer: Diagnostic test not running"
- 0x8004021C "Sync Layer: Boot Agent update not available"
- 0x8004021D "Sync Layer: Boot Agent corrupted."
- 0x8004021E "Sync Layer: Flash write failed."
- 0x8004021F "Sync Layer: Team creation failed."
- 0x80040201 "Sync Layer: Initialization failed"
- 0x80040202 "Sync Layer: Invalid initialization handle"
- 0x80040203 "Sync Layer: Session handle already exists"
- 0x80040204 "Sync Layer: Invalid session handle"
- 0x80040205 "Sync Layer: The maximum number of sessions has been reached."
- 0x80040206 "Sync Layer: The session lock handle already exists"
- 0x80040207 "Sync Layer: Invalid session lock handle"
- 0x80040208 "Sync Layer: Session already locked"
- 0x80040209 "Sync Layer: Invalid media service module Id"
- 0x8004020A "Sync Layer: Invalid Advanced Service Module Id"
- 0x8004020B "Sync Layer: Invalid device service module Id"
- 0x8004020C "Sync Layer: Invalid component type Id"
- 0x8004020D "Sync Layer: Invalid bus interface module Id"
- 0x8004020E "Sync Layer: Invalid sink window handle"
- 0x8004020F "Sync Layer: Invalid event Id"
- 0x80040401 "HAM PCI: Invalid memory map address"
- 0x80040402 "HAM PCI: Configuration driver failed to load"
- 0x80040403 "HAM PCI: Configuration driver version mismatch"
- 0x80040404 "HAM PCI: Device slot not found"
- 0x80040405 "HAM PCI: Diagnostic driver failed to load"
- 0x80040406 "HAM PCI: Diagnostic driver version mismatch"
- 0x80040407 "HAM PCI: Diagnostic driver initialization failed"
- 0x80040408 "HAM PCI: Diagnostics not initialized"
- 0x80040409 "HAM PCI: Diagnostics already initialized"
- 0x8004040A "HAM PCI: Diagnostic test already running"
- 0x8004040B "HAM PCI: Diagnostic test not running"
- 0x8004040C "HAM PCI: Diagnostic test terminated"
- 0x8004040D "HAM PCI: Diagnostic Invalid test number"
- 0x8004040E "HAM PCI: Diagnostic hardware missing"
- 0x8004040F "HAM PCI: Diagnostic send receive initialization failed"
- 0x80040511 "Media Service: NDIS IO call failed"
- 0x80040512 "Media Service: Miniport not loaded"
- 0x8004051B "Media Service: Invalid device handle"
- 0x8004051C "Media Service: Invalid adapter handle"
- 0x8004051D "Media Service: Invalid team handle"
- 0x8004051E "Media Service: Invalid VLAN handle"
- 0x8004051F "Media Service: Device missing"
- 0x80040520 "Media Service: Invalid setting type"
- 0x80040521 "Media Service: Unknown invalid object"
- 0x80040522 "Media Service: Invalid Setting Handle"
- 0x80040523 "Media Service: Invalid Team Mode"
- 0x80040525 "Media Service: Setting Already Exists"
- 0x80042001 "RAP: Already initialized"
- 0x80042002 "RAP: Invalid XML file"
- 0x80042003 "RAP: XML load error"

0x80042004 - "RAP: Not initialized"

- 0x80042005 "RAP: Rule not extracted before"
- 0x80042006 "RAP: Conditions count mismatch"
- 0x80042007 "RAP: Results apply error"
- 0x80042008 "RAP: Invalid rule"
- 0x80042009 "RAP: Node not found"
- 0x8004200A "RAP: Error no single node"
- 0x8004200B "RAP: No action rule"
- 0x8004200C "RAP: Zero condition"
- 0x8004200D "RAP: Zero action"
- 0x8004200E "RAP: XML Decode error"

制限と免責条項をすべてお読みください。

# <span id="page-19-0"></span>コア スキーマ:**Intel(R) PRO** ネットワーク アダプタ **WMI** および **CDM** プロバイダ ユーザ ガイド

概要 **IANet\_NetService** コア イベント 使用例

## 概要

コア スキーマは、IANet\_NetService クラスとコア イベント クラスで構成されます。

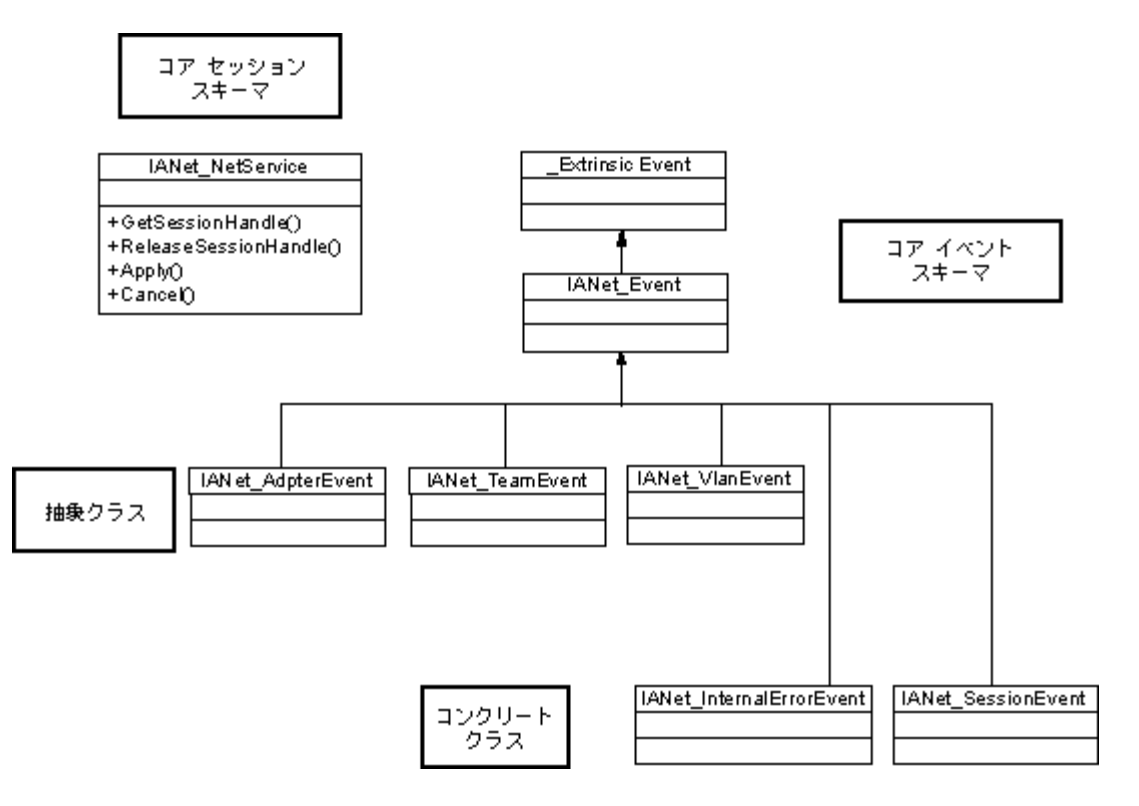

#### 先頭に戻る

### **IANet\_NetService**

用途

IANet NetService クラスは、IANet schema のルート オブジェクトです。このクラスにより、クライアントがセットを実行するの に必要なセッションにアクセスできるようになります。

インスタンス

このオブジェクトのインスタンスは 1 つです。クライアントでは、このクラスに使用されているキーに依存しないようにします。代 わりに、IANet NetService のすべてのインスタンスを列挙して、クラスのインスタンスを取得します。

インスタンスの作成

IANet\_NetService のインスタンスを作成することはできません。

インスタンスの削除

IANet\_NetService のインスタンスを削除することはできません。

プロパティの変更 このクラスには、ユーザが変更できるプロパティはありません。

サポートされている属性 このクラスでは、次の 2 つのクラスが実装されます。

- Version コア プロバイダの現在のバージョンを格納する。
- InstallDate プロバイダがインストールされた日付を格納する。

メソッド

セッションの管理には、次のメソッドを使用できます。

- **void GetSessionHandle(([OUT] string SessionHandle, [out] uint32 ActiveSessions)** セッション ハンドル文字列の設定 に使用します。セッション ハンドル文字列は、 SessionHandle 修飾子のコンテキスト オブジェクトに配置しま す。ActiveSessions では、このシステムのアクティブなセッションの数が返されます。これにより、クライアントが別のユー ザがネットワーク設定を変更している可能性のある場合に、警告を発することができます。
- **void Apply([IN] string sSessionHandle, [OUT] uint32 FollowupAction);** 特定のセッション ハンドルで行われた変更を適 用します。返された uint32 引数は、WMI と CDM Provider で、アプリケーションに変更を適用するにはサーバを再起動する 必要があることを告げるために使用されます。これは、Win32\_OperatingSystem クラスで **Reboot** メソッドを呼び出して行 うことができます。

値:

1 = システムの再起動が必要

0 = 再起動は必要なし

- **void ReleaseSessionHandle ([IN] string SessionHandle)** セッション ハンドルを使用後に解放します。このセッションで 行った変更は失われます。この呼び出しの後はセッション ハンドルは無効となり、使用することはできません。
- **void Cancel([IN] string SessionHandle);** セッションをキャンセルします。内部キャッシュはクリアされ、この呼び出しの 後に読み込まれたすべてのデータは現在の設定を示します。

#### 先頭に戻る

## コア イベント

#### **IANet\_SessionEvent**

用途

このイベントは、クライアントに NCS セッション API の使用を通知するために使用されます。クライアントはこのイベントを使用 して、ほかのクライアントがセッションを作成または使用している際に通知を受けることができます。

トリガ

このイベントは、クライアントがセッションを作成または削除した場合や、セッションの **Apply** を呼び出した際にトリガされます。

イベント データ

**EventType** では、次の値のいずれかをとることができます。

- [New session (新規セッション)]は、当該のクライアント、またはその他のクライアントによって、新規セッションが作成され たことを示します。
- [End sesshon (セッションの終了)] は、クライアントがセッションを終了したことを示します。セッションを終了したのは、 当該クライアントと、その他のクライアントの場合があります。
- [Cache invalidated (キャッシュ無効)] は、セッションで別のクライアントが **[Apply** (適用)] を呼び出したことを示します。す べてのほかのセッションは無効となり、セッションに関連するキャッシュは削除されています。
- [Configuration changed (設定の変更)] は、セッションの設定が変更されていることを示します。

**SessionHandle** には、イベントをトリガしたセッション ハンドルが含まれます。

**OpenSessions** には、オープンなセッションの数が含まれます。このデータ アイテムは [Cache invalidated] と [Configuration changed] のイベントでは NULL となります。

用途

このイベントは、イベント プロバイダで内部エラーが発生したことをクライアントに通知するために使用されます。場合によって は、イベント プロバイダがその後のイベントをレポートできないこともあります。

トリガ

このイベントは、次の場合に発生します。

- イベント プロバイダがイベント ソースから不明のイベントを受信した後。
- イベントを提供するソフトウェアがシャットダウンした後。
- イベント プロバイダがイベントを受信し、イベント ソースがそのイベントについてそれ以上のデータを取得できない場合。

イベント データ

**EventType** は、次のいずれかをとることができます。

- [Could not get event data (イベント データの取得不能)]:イベントが発生し、イベント ソースがそのイベントについて詳細 な情報を取得できない場合です。
- [Event source has shut down (イベント ソースのシャット ダウン)]:イベントのデータ ソースがシャットダウンした場合で す。この場合、イベント プロバイダもシャットダウンされ、ソースを再起動し、新しい通知クエリを作成するまで、新しいイ ベントは生成されません。
- [Unexpected message (予期しないメッセージ)]:イベント プロバイダが予期しないイベントを受信した場合です。

先頭に戻る

## 使用例

設定を変更するには、セッション ハンドルが必要です。セッション ハンドルにより、NCS ソフトウェアが設定への複数の同時アク セスを管理できるようになり、セッションがほかのユーザをロックアウトしなくてもすむようになります。各セッションには変更さ れた内容を保存するために、それぞれ別のキャッシュがあります。複数のセッションで同時に変更が行われている場合は、最初に変 更を適用するセッションで変更が有効になります。その他のすべてのセッションのキャッシュは無効になります。

#### セッション ハンドルの取得

セッション ハンドルにアクセスするには、まずクライアントが IANet\_NetService の 1 つのインスタンスへのオブジェクト パスを取 得することが必要です。**IWbemServices::CreateInstanceEnum** を呼び出して、クラス名 "IANet\_NetService" を渡します。これ は、**SELECT \* FROM IANet\_NetService** というクエリで **IWbemServices::ExecQuery** を呼び出すのと同じです。設定に変更を行 うには、まずクライアントでセッション ハンドルを取得します。**GetSesssionHandle** メソッドを使用して、新しいセッションを開 始します。

クライアントでは **IWbemServices::ExecMethod** を使用して CIM オブジェクトにメソッドを実行することがで き、IANet\_NetService のインスタンスの **\_\_PATH** 属性からオブジェクト パスが必要になります。このメソッドでは、現在アクティ ブなセッションの数も返されます。NCS (Network Configuration Service) へのアクセスが独占でない場合、クライアントでは警告を 発生する必要のある場合があります。

### **IWbemContext** オブジェクトでのセッション ハンドルの使用

クライアントでセッション ハンドルを取得したら、IWbemContext オブジェクトを作成します。このオブジェクトの **SessionHandle** 修飾子にセッション ハンドルを保管します。この COM オブジェクトへのポインタは、IWbemServices へのすべて の呼び出しに渡すようにします。IANet NetService オブジェクトでは、セッション ハンドルを明示的な引数としてとるため、この オブジェクトへのアクセスの呼び出し時にはセッション ハンドルは必要ありません。

#### セッション ハンドルを使用した保留中の変更の読み取り

設定を読み取る場合、コンテキストにセッション ハンドルを渡すと、プロバイダから、保留中の変更がすでに適用されたかのように 設定が返されます。つまり、アンインストールされたアダプタは欠けている状態になり、変更した設定では新しい値が返されます。

ただし、一部のオブジェクトは **[Apply** (適用)] を呼び出すまで表示されません (たとえば、IANet\_IPProtcolEndpoints はプロトコル が適切なミニポートにバインドされるまで作成されません)。

セッション ハンドルでの終了

設定を変更したら、**Apply** メソッドを呼び出して、変更をコミットします。これにより、フォローアップ アクション コード (変更を 適用するにはシステムを再起動する必要があるというメッセージ) が返されることがあります。

セッションが終了したら、必ず **ReleaseSessionHandle** を呼び出します。呼び出しを行わないと、行ったすべての変更は破棄され ます。**Cancel** メソッドを呼び出した場合も、変更がすべて破棄されますが、クライアントでは同じセッション ハンドルが、新しく 作成されたのと同じ状態で引き続き使用されます。

コア イベントの登録

アプリケーションは、**IWbemServices::ExecNotificationQuery** または **IWbemServices:: ExecNotificationQueryAsync** を使用し て、イベントの通知を要求します。次に、イベント通知クエリの例をあげます。ただし、使用可能なクエリは、これ以外にも多数あ ります。

**SELECT \* FROM IANet\_Event** - すべてのイベントを要求します。

- **SELECT \* FROM IANet\_SessionEvent** すべてのセッション イベントを要求します。
- **SELECT \* FROM IANet\_InternalErrorEvent** すべての内部イベントを要求します。

<mark>制限と免責条項</mark>をすべてお読みください。

# <span id="page-23-0"></span>イーサネット アダプタ スキーマ:**Intel(R) PRO** ネットワーク アダプタ **WMI** および **CDM** プロバイダ ユーザ ガイド

概要 IANet\_EthernetAdapter IANet\_IPProtocolEndpoint IANet\_BootAgent IANet\_PCIDevice IANet\_EthernetPCIDevice

## 概要

アダプタ スキーマは、設定可能なさまざまな Intel(R) PROSet イーサネット アダプタの設定に使用されます。このスキーマは、CIM v2.5 スキーマに基づいています。

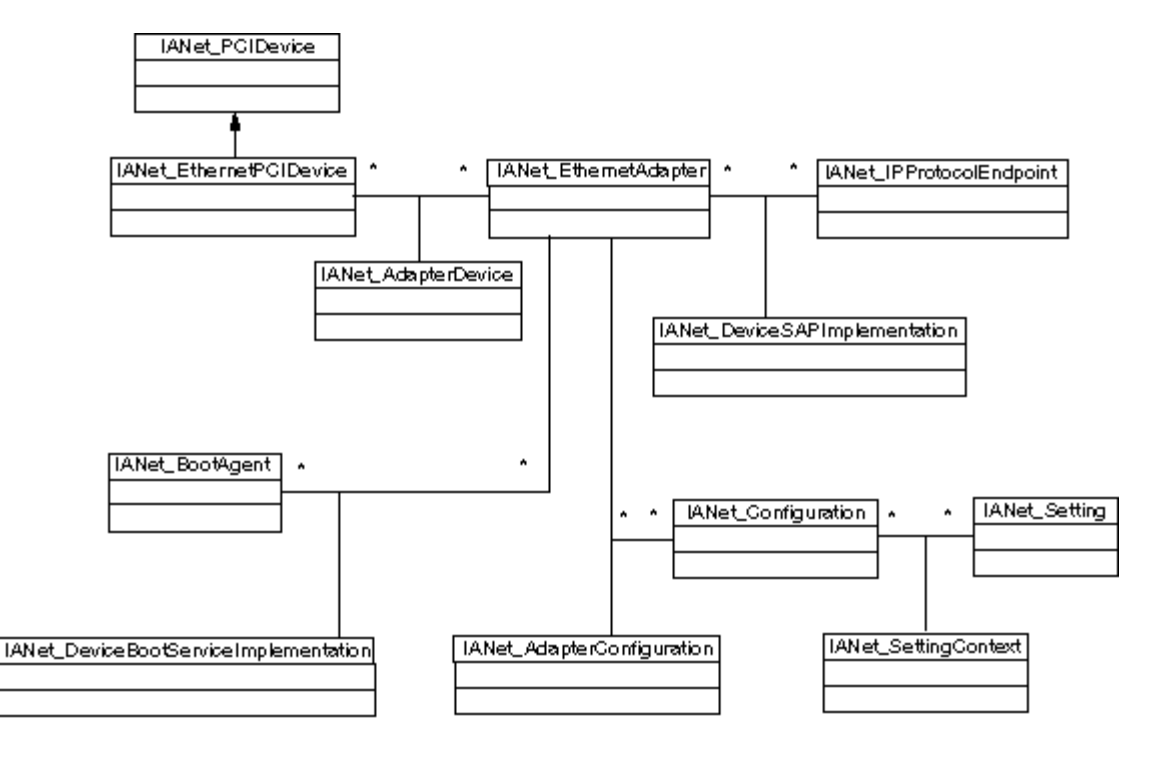

#### 先頭に戻る

## **IANet\_EthernetAdapter**

用途

IANet\_EthernetAdapter は、インストールされているすべての Intel PRO ネットワーク アダプタと、インテルの中間アダプタを使用 してチームを形成することのできるすべてのその他のアダプタの機能とステータスを定義します。このクラスは CIMv2.5 で定義され る CIM\_EthernetAdapter スーパークラスから派生します。CIM\_EthernetAdapter は抽象クラス

で、PermanentAddress、CurrentAddress、Speed of operation などの一般的なネットワーク ハードウェアのコンセプトを定義しま す。

インスタンス このクラスのインスタンスは、次のものそれぞれに 1 つずつ存在します。 サポートされ、インストールされている Intel NIC

インテルのマルチベンダー チームに参加できるサードパーティ製の NIC

作成された Intel アダプタ チーム

#### インスタンスの作成

IANet EthernetAdapter のインスタンスを作成することはできません。

インスタンスの削除

IANet EthernetAdapter のインスタンスを削除すると、物理アダプタがアンインストールされます。この方法でアンインストールで きるのは、仮想アダプタではない、インテルのアダプタのみです。この操作には、セッション ハンドルが必要です。

プロパティの変更

このクラスには、ユーザが変更できるプロパティはありません。

サポートされていない属性

次の属性は Intel PROSet には必要でないため、サポートされていません。

- AutoSense (設定として露出)
- ErrorCleared
- OtherIdentifyingInfo
- IdentifvingDescriptions
- InstallDate
- LastErrorCode
- MaxDataSize
- MaxQuiesceTime
- PowerManagementCapabilities (メソッドとして露出)
- PowerManagementSupported (メソッドとして露出)
- PowerOnHours
- ShortFramesReceived
- SymbolErrors
- TotalPowerOnHours

#### メソッド

このクラスのインスタンスでは、次のメソッドがサポートされます。

- **IdentifyAdapter** アダプタのランプを数秒間点滅して、アダプタを識別します。このメソッドは、物理アダプタでのみ機能し ます。
- **HasVLANs** このアダプタの VLAN の数を返します。
- **IsPowerMgmtSupported** アダプタで電源管理がサポートされているかどうかを示します。
- **GetPowerUsage** アダプタの全体的な電力使用量を検出します。
	- 0 = 通常電力
	- 1 = 低電力
- **SetPowerUsage** アダプタの全体的な電力使用量を低減します。 電力使用の設定は、システムの再起動やドライバの再ロードの際には維持されません。システムの再起動やドライバの再ロー ドを行うと、アダプタは自動的に通常の電力使用に戻ります。
- **GetPowerUsageOptions** オプションの電力使用設定を検出します。スタンバイ時の電力使用や、バッテリーの使用などで す。
- **SetPowerUsageOptions** 電力使用オプションを変更します。スタンバイ時の電力使用を低減するためにメソッドを使用可能 にする、バッテリーの使用などです。

注: 電力使用の設定は保存され、再起動を行っても維持されます。

- **TestCable** 特定のアダプタに診断テストを実行します。エラーが発生した際には、このメソッドによって考えられる問題、 原因、解決策が返されます。
- **AdvancedTestCable** 特定のアダプタに詳細なケーブル テストを実行します。このテスト スイートは、1000 Mbps アダプ タで使用できます。このメソッドでは、各テストの名前と結果が返されます。
	- 注: **SpeedDuplex** が **Auto Negotiate** に設定されていないと、リンク エラーが発生する場合があります。このインスタンス では、**SpeedAndDuplexNotAutomatic** 出力パラメータは TRUE です。
- **TestLinkSpeed** アダプタが最大速度で実行しているかどうかを決定します。アダプタが 1 ギガビット未満を告知している場 合は、このメソッドで考えられる原因が返されます。たとえば、「Link partner is not capable of running at 1000 Mbps (リン ク パートナーが 1000 Mbps で実行不能)」などです。

#### 先頭に戻る

## **IANet\_IPProtocolEndpoint**

用途

このクラスは、システムのプロトコル エンドポイントの IP 設定を記述するために使用されます。WMI Provider では、このほかの ネットワーク プロトコルに関する情報は提供されません。このクラスは抽象クラス CIM\_IPProtocolEndpoint から派生します。WMI Provider では、Intel PROSet で管理されるエンティティに関連するプロトコル情報のみが提供されます。

#### インスタンス

IANet\_IPProtocolEndpoint のインスタンスは、IP プロトコル スタックからインテルでサポートされているエンドポイント (Intel アダ プタや、Intel チームに参加できるアダプタや VLAN) への各バインドごとに存在します。チームに参加している一部のアダプタは、 独自の IP アドレスを持たず、対応するアダプタのインスタンスに IANet\_IPProtocolEndpoint が直接関連付けられてないことがあり ます。 IANet IPProtocolEndpoint は、オペレーティング システムによってプロトコルがアダプタや VLAN にバインドされた後では じめて存在します。 アダプタによっては複数の IP アドレスを持つものもありますが、これらのアドレスはすべて 1 つの IP プロト コル エンドポイント インスタンスに関連付けられます。このような高度な使用方法は Intel PROSet では必要なく、使用されること もないため、Provider ではサポートされていません。

#### インスタンスの作成

IANet\_IPProtocolEndpoint のインスタンスを作成することはできません。インスタンスは、オペレーティング システムによってプロ トコルがエンドポイントにバインドされた場合にのみ存在します。

インスタンス削除

IANet\_IPProtocolEndpoint のインスタンスを削除することはできません。

プロパティの変更

このクラスには、ユーザが変更できるプロパティはありません。

#### 関連

IANet\_AdapterProtocolImplementation のインスタンスは、IANet\_EthernetAdapter と IANet\_IPProtocolEndpoint を関連付けるのに使 用されます。IANet VLANProtocolDependency のインスタンスは、VLAN を IANet IPProtocolEndpoint に関連付けるのに使用され ます。

注: チームは、チームの仮想アダプタを表すアダプタを通して、エンドポイントに関連付けられます。

サポートされている属性

Intel PROSet では、次の読み取り専用の属性が必要になります。

- Address
- AddressType
- DefaultGateway
- DHCPServerAddress
- DHCPAutoAssign
- IPVersionSupport
- SubnetMask

サポートされていない属性

次の属性は Intel PROSet には必要でないため、サポートされていません。

- Caption
- Description
- InstallDate
- NameFormat
- OtherTypeInformation
- ProtocolType
- Status

メソッド なし

先頭に戻る

## **IANet\_BootAgent**

用途

このクラスは、アダプタのネットワーク起動機能に関する情報を取得するのに使用されます。たとえば、一部のインテルのアダプタ でサポートされている PXE Boot Agent 設定などです。このクラスは CIM\_BootService から派生します。

インスタンス

IANet\_BootAgent のインスタンスは、Boot Agent 機能をサポートする各アダプタに対し 1 つずつ存在します。Boot Agent がインス トールされていない場合でも同様です。

インスタンスの作成

IANet\_BootAgent のインスタンスを作成することはできません。インスタンスは、アダプタが Boot Agent の機能をサポートする場 合にのみ存在します。

インスタンスの削除 IANet\_Setting のインスタンスを削除することはできません。

プロパティの変更 このクラスには、ユーザが変更できるプロパティはありません。

関連

IANet\_DeviceBootServiceImplementation のインスタンスは、アダプタが Boot Agent をサポートする場合 に、IANet\_EthernetAdapter を IANet\_BootAgent に関連付けるために使用されます。

サポートされている属性 Intel PROSet では、次の読み取り専用の属性が必要になります。

- InvalidImageSignature
- Version
- UpdateAvailable
- FlashImageType

サポートされていない属性

次の属性は Intel PROSet には必要でないため、サポートされていません。

- Caption
- Description
- InstallDate
- Started
- StartMode
- Status

メソッド

このクラスの次のメソッドを使用して、NIC の Flash ROM を更新できます。

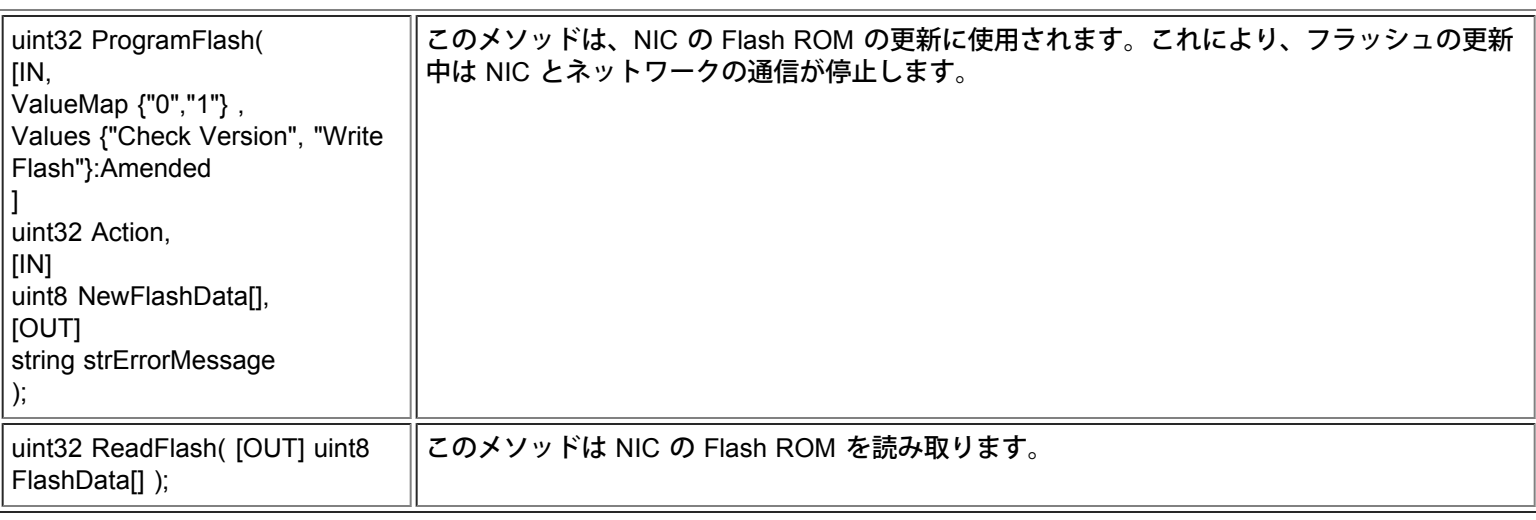

## **IANet\_PCIDevice**

用途

このクラスは、システムのネットワーク デバイスの PCI デバイスのプロパティを記述するために使用されます。このクラスは CIM\_PCIDevice から派生します。

インスタンス

このクラスのインスタンスは、システム内のネットワーク デバイスである各 PCI カードに 1 つ存在します。IA64 では、Intel PROSet でサポートされている PCI デバイスのみがインスタンスを持ちます。

インスタンスの作成

IANet\_PCIDevice のインスタンスを作成することはできません。

インスタンスの削除 IANet\_PCIDevice のインスタンスを削除することはできません。

プロパティの変更 このクラスには、ユーザが変更できるプロパティはありません。

関連

クラスの関連については、IANet\_EthernetPCIDevice を参照してください。

メソッド このクラスにサポートされているメソッドはありません。

サポートされていない属性 次の属性は WMI Provider ではサポートされていません。

- AdditionalAvailabitlity
- Capabilities
- CapabilityDescriptions
- Caption
- DeviceSelectTiming
- ErrorCleared
- ErrorDescription
- IdentifyingDescription
- InstallDate
- LastErrorCode
- MaxNumberController
- MaxQuiesceTime
- Name
- OtherIdentifyingInfo
- PowerManagementCapabilities
- PowerManagementSupported
- PowerOnHours
- ProtocolDescription
- ProtocolSupported
- SelfTestEnabled
- TimeOfLastReset
- TotalPowerOnHours

#### 先頭に戻る

## **IANet\_EthernetPCIDevice**

このクラスは、Intel PROSet でサポートされているイーサネット アダプタの PCI デバイスのプロパティを記述するために使用され ます。これは IANet PCIDevice のサブクラスです。このクラスには、Intel PROSet でサポートされている PCI デバイスのみが認識 できる、追加の属性がいくつかあります。

インスタンス

このクラスのインスタンスは、Intel PROSet でサポートされているイーサネット アダプタである各 PCI カードに 1 つ存在します。

インスタンスの作成

IANet\_EthernetPCIDevice のインスタンスを作成することはできません。

インスタンス削除

IANet\_EthernetPCIDevice のインスタンスを削除することはできません。

プロパティの変更

このクラスには、ユーザが変更できるプロパティはありません。

関連

IANet\_AdapterDevice のインスタンスは、IANet\_PCIDevice と IANet\_EthernetAdapter を関連付けるのに使用されます。仮想アダプ タ (チームを表すために作成されたアダプタ) には、関連付けられた IANet\_PCIDevice はありません。

サポートされていない属性 次の属性は WMI Provider ではサポートされていません。

- AdditionalAvailabitlity
- Capabilities
- CapabilityDescriptions
- Caption
- DeviceSelectTiming
- ErrorCleared
- ErrorDescription
- IdentifyingDescription
- InstallDate
- LastErrorCode
- MaxNumberController
- MaxQuiesceTime
- Name
- OtherIdentifyingInfo
- PowerManagementCapabilities
- PowerManagementSupported
- PowerOnHours
- ProtocolDescription
- ProtocolSupported
- SelfTestEnabled
- Status
- StatusInfo
- TimeOfLastReset
- TotalPowerOnHours

メソッド このクラスにサポートされているメソッドはありません。

#### <mark>制限と免責条項</mark>をすべてお読みください。

# <span id="page-29-2"></span><span id="page-29-0"></span>設定スキーマ:**Intel(R) PRO** ネットワーク アダプタ **WMI** および **CDM** プロバイダ ユーザ ガイド

[概要](#page-29-1) IANet\_Configuration IANet\_Setting IANet\_SettingInt IANet\_SettingEnum IANet\_SettingSlider IANet\_SettingMultiSelection [IANet\\_SettingString](#page-33-0)

## <span id="page-29-1"></span>概要

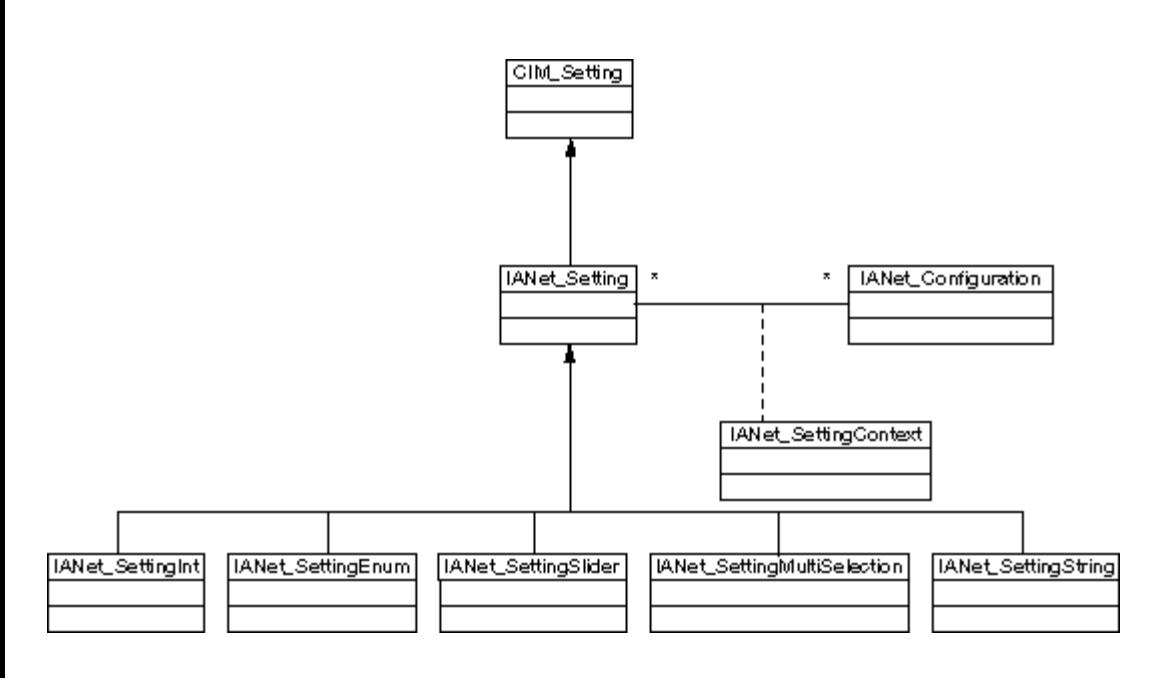

#### [先頭に戻る](#page-29-2)

## **IANet\_Configuration**

用途

このクラスは、IANet\_Setting インスタンスのコレクションをグループ化するのに使用されます。このクラスは CIM\_Configuration から派生します。

インスタンス

各アダプタ、VLAN、チームは、複数の関連付けられた IANet\_Configuration インスタンスを持つことができます。各構成は、アダプ タの異なる使用ケースに対応します。

今回 WMI Provider と CDM Provider のリリースでは、各アダプタ、VLAN、チームの IANet\_Configuration インスタンスは、それぞ れ 1 つのみです。

インスタンスの作成 IANet Configuration のインスタンスを作成することはできません。

インスタンスの削除

IANet Configuration のインスタンスを削除することはできません。

プロパティの変更 このクラスには、ユーザが変更できるプロパティはありません。

関連

IANet AdapterConfiguration のインスタンスは、各アダプタ (IANet EthernetAdapter) を対応する構成と関連付けるために存在しま す。IANet VLANConfiguration インスタンスは、各 VLAN (IANet VLAN) を対応する構成と関連付けるために存在しま す。IANet\_BootAgentConfiguration インスタンスは、各 Boot Agent (IANet\_BootAgent) を対応する構成と関連付けるために存在しま す。

メソッド このクラスにサポートされているメソッドはありません。

サポートされていない属性 ありません。

[先頭に戻る](#page-29-2)

### **IANet\_Setting**

用途

この抽象クラスは、構成内の設定可能なプロパティを記述するために使用されます。このクラスは CIM\_Setting から派生します。

インスタンス

各アダプタ、VLAN、またはチームの各設定に対し、このクラスの独自のインスタンスが存在します。設定は構成間で共有されるこ とはありません。

IANet Setting にはいくつかのサブクラスがあります。サブクラスは、設定がとることのできる異なるタイプや値の範囲に対応しま す。各サブクラスは、設定の表示や変更に使用することのできる、異なるスタイルの GUI に対応します。

インスタンスの作成

IANet\_Setting のインスタンスを作成することはできません。

インスタンスの削除

IANet\_Setting のインスタンスを削除することはできません。

プロパティの変更

この抽象クラスには変更可能なプロパティはありませんが、子クラスには変更可能なプロパティがあります。以下を参照してくださ い。

関連

各 IANet\_Setting インスタンスは、IANet\_SettingContext のインスタンスを使用して、 IANet\_Configuration のインスタンスに関連 付けられています。

メソッド

このクラスにサポートされているメソッドはありません。設定を変更するには、必要なプロパティを変更して、**PutInstance** を呼び 出します。

サポートされていない属性 SettingID は使用されません。

[先頭に戻る](#page-29-2)

**IANet\_SettingInt**

用途

このクラスは、整数値をとる設定を形成します。整数値の形成に使用される IANet 設定には、いくつかのものがあります。これらの クラスの相違は、GUI が整数を表示および変更し、Provider が検証を行う方法と関係を持ちます。IANet\_SettingInt では、GUI にス ピン コントロールを持つ編集ボックスが表示されることが予想されます。

インスタンス

このクラスのインスタンスは、整数の編集ボックスとして表示される各設定に 1 つずつ存在します。

インスタンスの作成

このクラスのインスタンスを作成することはできません。

インスタンスの削除 このクラスのインスタンスを削除することはできません。

プロパティの変更 このクラスで変更可能な唯一のプロパティは「CurrentValue」属性です。このプロパティを編集するに は、**IWbemClassObject::Put()** を使用して値を変更し、**IWbemServices::PutInstance()** を使用して設定を更新します。Provider で は次のことが確認されます。

**CurrentValue** <= **max CurrentValue** > = **min** (**CurrentValue** - **min**) が **Step** の倍数であること

**max**、**min**、**CurrentValue**、**Step** はすべて IANet\_SettingInt の属性です。

関連

各 IANet SettingInt インスタンスは、IANet SettingContext のインスタンスを使用して、 IANet Configuration のインスタンスに関 連付けられています。

サポートされていない属性 SettingID は使用されません。

メソッド

このクラスにサポートされているメソッドはありません。設定を変更するには、必要なプロパティを変更して、**PutInstance** を呼び 出します。

[先頭に戻る](#page-29-2)

### **IANet\_SettingEnum**

用途

このクラスは、整数値をとる設定を形成します。整数値の形成に使用される IANet 設定には、いくつかのものがあります。これらの クラスの相違は、GUI が整数を表示および変更し、Provider が検証を行う方法と関係を持ちます。IANet\_SettingEnum では、GUI に少数の列挙された値にマップされる文字列のリスト (ドロップ リスト コンボ ボックスなど) が表示されることが予想されます。

インスタンス

このクラスのインスタンスは、列挙として表示される各設定に 1 つずつ存在します。

インスタンスの作成 このクラスのインスタンスを作成することはできません。

インスタンスの削除

このクラスのインスタンスを削除することはできません。

プロパティの変更

このクラスで変更可能な唯一のプロパティは **CurrentValue** 属性です。このプロパティを編集するには、**Put()** を使用して値を変更 し、**PutInstance()** を使用して設定を更新します。Provider では **CurrentValue Є PossibleValues[]** であることが確認されます。

関連

各 IANet\_SettingEnum インスタンスは、IANet\_SettingContext のインスタンスを使用して、 IANet\_Configuration のインスタンスに 関連付けられています。

メソッド

このクラスでサポートされているメソッドはありません。設定を変更するには、必要なプロパティを変更して、**PutInstance** を呼び 出します。

#### [先頭に戻る](#page-29-2)

### **IANet\_SettingSlider**

用途

このクラスは、整数値をとる設定を形成します。整数値の形成に使用される IANet 設定には、いくつかのものがあります。これらの クラスの相違は、GUI が整数を表示および変更し、Provider が検証を行う方法と関係を持ちます。IANet\_SettingSlider では、GUI に グラフィックを使用して値を選択できるスライダが表示されることが予想されます。また、実際に選択した値も表示する必要があり ます。

インスタンス

このクラスのインスタンスは、スライダとして表示される各設定に 1 つずつ存在します。

インスタンスの作成 このクラスのインスタンスを作成することはできません。

インスタンスの削除 このクラスのインスタンスを削除することはできません。

プロパティの変更

このクラスで変更可能な唯一のプロパティは **CurrentValue** 属性です。このプロパティを編集するには、**Put()** を使用して値を変更 し、**PutInstance()** を使用して設定を更新します。Provider では **CurrentValue Є PossibleValues[]** であることが確認されます。

関連

各 IANet\_SettingSlider インスタンスは、IANet\_SettingContext のインスタンスを使用して、 IANet\_Configuration のインスタンスに 関連付けられています。

サポートされていない属性 SettingID は使用されません。

メソッド

このクラスでサポートされているメソッドはありません。設定を変更するには、必要なプロパティを変更して、**PutInstance** を呼び 出します。

[先頭に戻る](#page-29-2)

#### **IANet\_SettingMultiSelection**

用途

このクラスは、オプションのリストから複数のオプションを選択できる設定を形成します。IANet\_SettingMultiSelection では、GUI に任意のオプションを選択できる (また、オプションを 1 つも選択しないこともできる) 複数選択のリスト ボックスが表示されるこ とが予想されます。

インスタンス このクラスのインスタンスは、複数選択として表示される各設定に 1 つずつ存在します。

インスタンスの作成 このクラスのインスタンスを作成することはできません。

インスタンスの削除 このクラスのインスタンスを削除することはできません。

プロパティの変更

このクラスで変更可能な唯一のプロパティは **CurrentValue** 属性です。このプロパティを編集するには、**Put()** を使用して値を変更 し、**PutInstance()** を呼び出して設定を更新します。Provider では **CurrentValue Є PossibleValues[]** であることが確認されます。

#### 関連

各 IANet SettingMultiSelection インスタンスは、IANet SettingContext のインスタンスを使用して、 IANet Configuration のインス タンスに関連付けられています。

サポートされていない属性 SettingID は使用されません。

メソッド

このクラスにサポートされているメソッドはありません。設定を変更するには、必要なプロパティを変更して、**PutInstance** を呼び 出します。

#### [先頭に戻る](#page-29-2)

### <span id="page-33-0"></span>**IANet\_SettingString**

用途

このクラスは、自由形式の文字列値を入力できる設定を形成します。IANet SettingMultiSelection では、GUI に編集ボックスが表示 されることが予想されます。

インスタンス

このクラスのインスタンスは、編集ボックスとして表示される各設定に 1 つずつ存在します。

インスタンスの作成 このクラスのインスタンスを作成することはできません。

インスタンスの削除

このクラスのインスタンスを削除することはできません。

プロパティの変更

このクラスで変更可能な唯一のプロパティは **CurrentValue** 属性です。このプロパティを編集するには、**Put()** を使用して値を変更 し、**PutInstance()** を使用して設定を更新します。

関連

各 IANet\_SettingMultiSelection インスタンスは、IANet\_SettingString のインスタンスを使用して、 IANet ElementConfiguration の インスタンスに関連付けられています。

メソッド

このクラスにサポートされているメソッドはありません。

サポートされていない属性 SettingID は使用されません。

メソッド

このクラスにサポートされているメソッドはありません。設定を変更するには、必要なプロパティを変更して、**PutInstance** を呼び 出します。

<mark>制限と免責条項</mark>をすべてお読みください。

# <span id="page-34-0"></span>チーム スキーマ:**Intel(R) PRO** ネットワーク アダプタ **WMI** および **CDM** プロバイダ ユーザ ガイド

概要 IANet\_TeamOfAdapters IANet\_TeamedMemberAdapter IANet\_NetworkVirtualAdapter

## 概要

チーム スキーマは、イーサネット アダプタをどのようにグループ化してチームを形成するかを記述します。

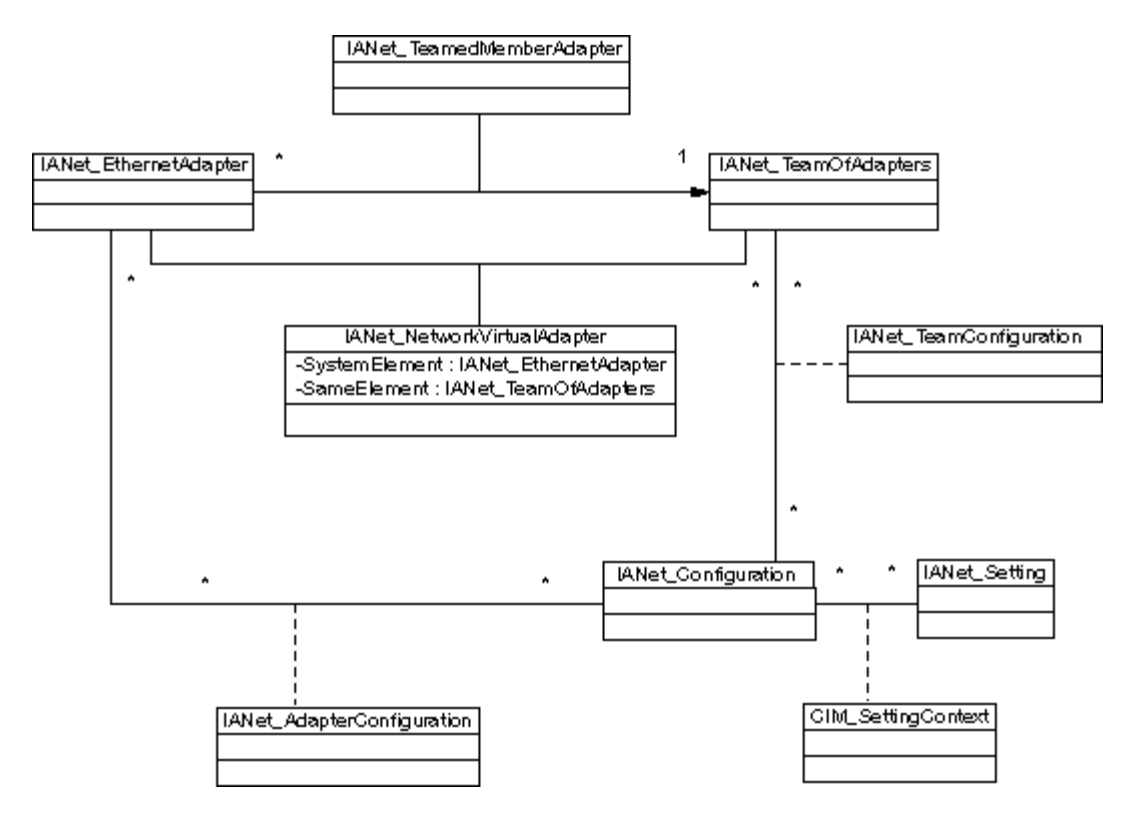

先頭に戻る

## **IANet\_TeamOfAdapters**

用途

このクラスは、CIM\_RedundancyGroup クラスを実装します。このクラスは、チームのタイプ、チーム内のアダプタ数、およびチー ム内に存在できる最大のアダプタ数を記述するメンバーを持ちます。

インスタンス

各インテル チームに対し、このクラスのインスタンス 1 つが存在します。

インスタンスの作成

空のチームを作成するには、IANet\_TeamOfAdapters のインスタンスを作成します。Provider でオブジェクトを作成するに は、**IWbemServices::PutInstance()** を呼び出す前に **TeamingMode** を適切に設定することが必要です。Providerswill では、新しい オブジェクトのオブジェクト パスを示す文字列が返されます。

インスタンスの削除

同様に、チームを削除するには、IANet TeamOfAdapters のインスタンスを削除します。Providerswill により、チーム メンバーと仮 想アダプタ、およびチームの設定の関連が削除されます。

#### プロパティの変更

**Put()** を使用して **TeamingMode** プロパティの値を変更し、次に **PutInstance()** を呼び出して、チームを更新します。

#### 関連

チーム内の各アダプタは、IANet\_TeamMemberAdapter のインスタンスを使用して、チームの IANet\_TeamOfAdapters のインスタン スと関連付けられます。チーム仮想アダプタは、IA\_NetNetworkVirtualAdapter のインスタンスを使用して、このクラスに関連付けら れます。

メソッド

このクラスのインスタンスでは、次のメソッドがサポートされます。

**TestSwitchConfiguration** - スイッチの設定をテストして、チームがスイッチに対して適切に機能していることを確認します。この テストは、リンク パートナー (アダプタのリンク先のデバイス - 別のアダプタやハブ、スイッチなど) が選択したアダプタのチーム 化モードをサポートしているかどうかを確認するのに使用できます。たとえば、アダプタがリンク アグリゲーション チームのメン バーの場合、このテストによって、リンク パートナーがリンク アグリゲーションをサポートするアダプタに接続していることを確 認できます。

先頭に戻る

### **IANet\_TeamedMemberAdapter**

用途

このクラスは、アダプタをチームと関連付けるのに使用され、チーム内のアダプタの機能を判定し、チーム内でアダプタをアクティ ブにします。このクラスは、CIM クラスである CIM\_NetworkAdapterRedundancyComponent を実装します。

インスタンス

このクラスのインスタンスは、チームのメンバーである各アダプタに 1 つずつ存在します。

インスタンスの作成

チームにアダプタを追加するには、IANet\_TeamedMemberAdapter のインスタンスを作成して、アダプタをチームと関連付けます。

インスタンスの削除

チームからアダプタを削除するには、IANet\_ TeamedMemberAdapter のインスタンスを削除します。**Apply()** 関数を呼び出すと、ア ダプタはチームの一部ではなくなり、IP プロトコル エンドポイントにバインドされることがあります。

プロパティの変更 このクラスの **AdapterFunction** プロパティは、チーム内でのアダプタの使用を記述するために、変更することができます。

関連

これは関連クラスです。

メソッド このクラスでサポートされているメソッドはありません。

#### 先頭に戻る

## **IANet\_NetworkVirtualAdapter**

用途

このクラスは、チームの IANet TeamOfAdapters を、チームの仮想アダプタを表す IANet EthernetAdapter と関連付けるのに使用さ れます。このクラスは、CIM クラスである CIM\_ CIM\_NetworkVirtualAdapter を実装します。

インスタンス

このクラスのインスタンスは、仮想アダプタにバインドされている各インテル チームに 1 つずつ存在します。

#### インスタンスの作成

このクラスのインスタンスを作成することはできません。チームを作成するには、IANet\_TeamOfAdapters のインスタンスを作成し ます。このクラスは、有効なセッションのコンテキストで **IANet\_NetService .Apply()** を呼び出し、IANet\_EthernetAdapter のイン スタンスを作成するまでは存在しません。

インスタンスの削除

このクラスのインスタンスを削除することはできません。

#### 関連

これは関連クラスです。

メソッド

このクラスでサポートされているメソッドはありません。

制限と免責条項をすべてお読みください。

日次に戻る先頭に戻る

# <span id="page-37-0"></span>**VLAN** スキーマ:**Intel(R) PRO** ネットワーク アダプタ **WMI** および **CDM** プロバイダ ユーザ ガイド

概要 IANet\_802dot1QVLANService IANet\_VLAN

### 概要

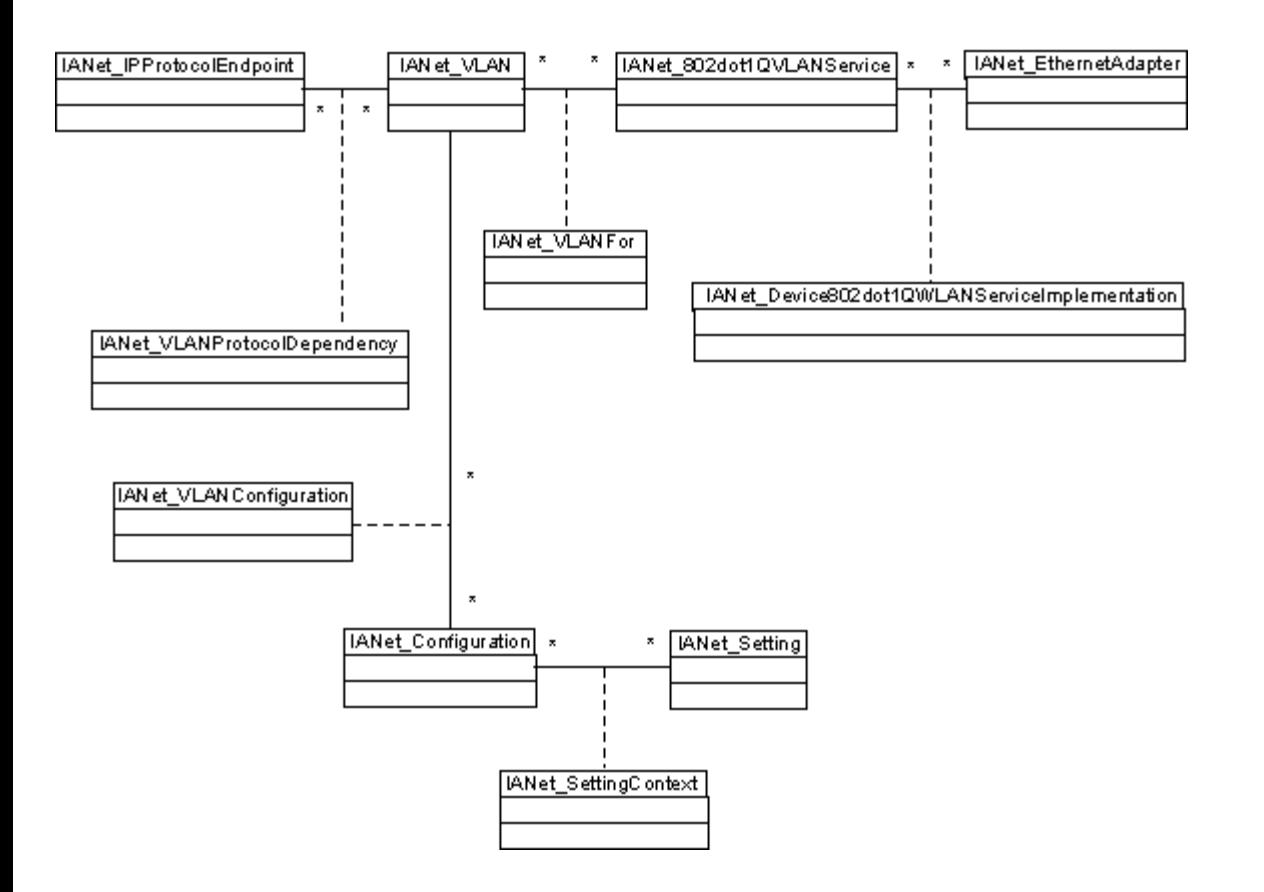

先頭に戻る

### **IANet\_802dot1QVLANService**

用途

このクラスは、ネットワーク アダプタの IEEE 802.1Q プロパティを保持するのに使用されます。このクラスは、CIM クラスである CIM\_ CIM\_802dot1QVLANService を実装します。

インスタンス

このクラスのインスタンスは、IEEE 802.1Q をサポートする各アダプタまたはチームに 1 つずつ存在します。各アダプタは IANet\_802dot1QVLANService を 1 つのみもつことができます。マルチベンダ フォルト トレラント チームなど、一部のチームでは このサービスはサポートされていません。

VLAN をもたないチームでは、有効なセッションのコンテキストで VLAN を列挙しない限り、VLAN サービスはありません。チーム では、802.3QvlanService のインスタンスは次の場合にのみ存在します。

チームにすでに VLAN がある場合。

チームに VLAN がなく、使用しているセッション ハンドルのコンテキストでこのクラスが列挙されている場合。

インスタンスの作成

このクラスのインスタンスを作成することはできません。アダプタにインスタンスが関連付けられていない場合、そのアダプタはこ のサービスをサポートしません。

インスタンスの削除

このクラスのインスタンスを削除することはできません。

プロパティの変更

このクラスには、変更できるプロパティはありません。

関連

このクラスの各インスタンスは、IANet\_DeviceServiceImplementation を使用して、IANet\_EthernetAdapter の 1 つに関連付けられ ます。

IANet\_802dot1QVLANService の各インスタンスは、複数の VLAN をサポートできます。各 VLAN は IANet\_VLANFor の関連を使用 して、インスタンスに関連付けられます。

メソッド

**uint16 CreateVLAN( [in] uint32 VLANNumber, [in] string Name, [out] IANet\_VLAN REF VLANpath );** アダプタやチームに VLAN を作成します。クライアントは VLAN の番号と名前を入力する必要があります。新しく作成された VLAN のオブジェクト パ スが返されます。

#### 先頭に戻る

#### **IANet\_VLAN**

用途

このクラスは、各インテル VLAN の情報を保持します。このクラスは CIM\_VLAN を実装します。

インスタンス

各インテル VLAN ごとに、このクラスのインスタンス 1 つが存在します。

インスタンスの作成

VLAN を作成するには、適切な IANet\_802dot1QVLANService のインスタンスに **CreateVLAN** を呼び出します。

インスタンスの削除

このクラスのインスタンスを削除すると、対応する VLAN が削除されます。

プロパティの変更

VLANNumber と Caption の属性を変更できます。

#### 関連

各インスタンスは、IANet\_802dot1QVLANService のインスタンスと関連付けられます。このため、IANet\_VLANFor クラスを使用し て IANet EthernetAdapter のインスタンスに関連付けられます。

各インスタンスは、IANet\_Configuration の複数のインスタンスと関連付けて、VLAN の一連の設定をグループ化することができま す。今回の Provider のリリースでは、各 VLAN に対し IANet\_Configuration は 1 つのみです。

各インスタンスは IANet IPProtocolEndpoint の 1 つと関連付けて、IANet VLANProtocolDependency クラスを使用して IP 設定を提 供することができます。

メソッド なし

<u>制限と免責条項</u>をすべてお読みください。

## <span id="page-40-0"></span>現在の設定の取得:**Intel(R) PRO** ネットワーク アダプタ **WMI** および **CDM** プロバイダ ユーザ ガイド

物理アダプタの取得 **PCI デバイスの取得** アダプタ設定の取得 チーム構成の取得 チーム設定の取得 VLAN 構成の取得 VLAN 設定の取得 IP プロトコル情報の取得 Boot Agent 情報の取得 Boot Agent 設定の取得

現在の設定を読み込むために、クライアントはセッション ハンドルを取得する必要はありません。クライアントは NULL コンテキストを使用することができますが、 管理されているマシンでは、すべてのエラー メッセージはデフォルトの言語で返されます。次の表の {} で囲まれたアイテムは、オブジェクトのパスです。これらの パスは、以前の WQL クエリで取得されたと仮定します。クライアントでは、クエリなしでオブジェクト パスを作成する必要はありません。各オブジェクトの **\_\_PATH** 属性には、そのオブジェクトのオブジェクト パスが含まれます。

以下の使用例では、WQL クエリの実行に **IWbemServices::ExecQuery** メソッド、または **IWbemServices::ExecQueryAsync** メソッドを使用しています。

#### 物理アダプタの取得

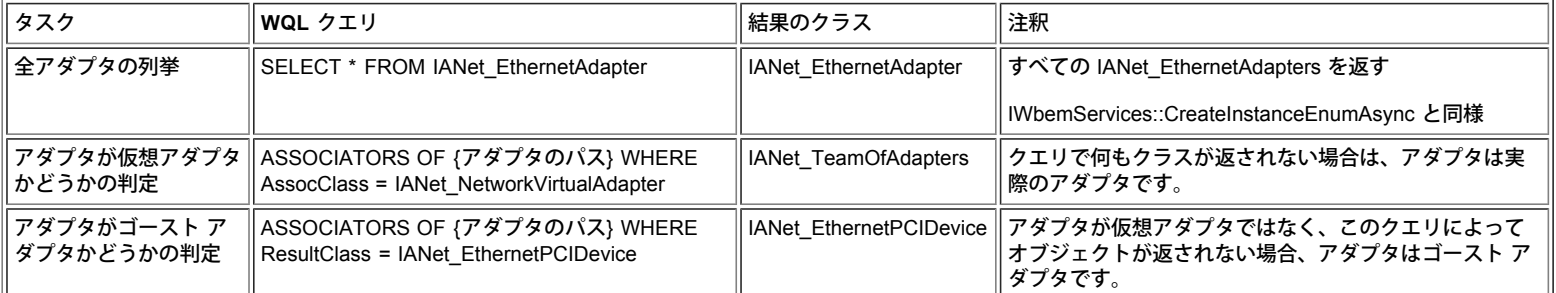

アダプタの主なクラスは IANet EthernetAdapter です。このクラスは物理アダプタと仮想アダプタの両方に使用されます。クライアントで両者を識別する方法がわかっ ていることが必要です。

#### 先頭に戻る

#### **PCI** デバイスの取得

主なクラスは IANet EthernetPCIDevice、IANet PCIDevice、および IANet AdapterDevice (アダプタをデバイスに関連付ける関連クラス) です。

この場合、関連クラスにはデータは含まれません。つまり、関連クラスにはデータはありません。IANet\_EthernetPCIDevice は IANet\_PCIDevice から継承され、イー サネット アダプタである PCI デバイスに特有な追加の属性を含みます。

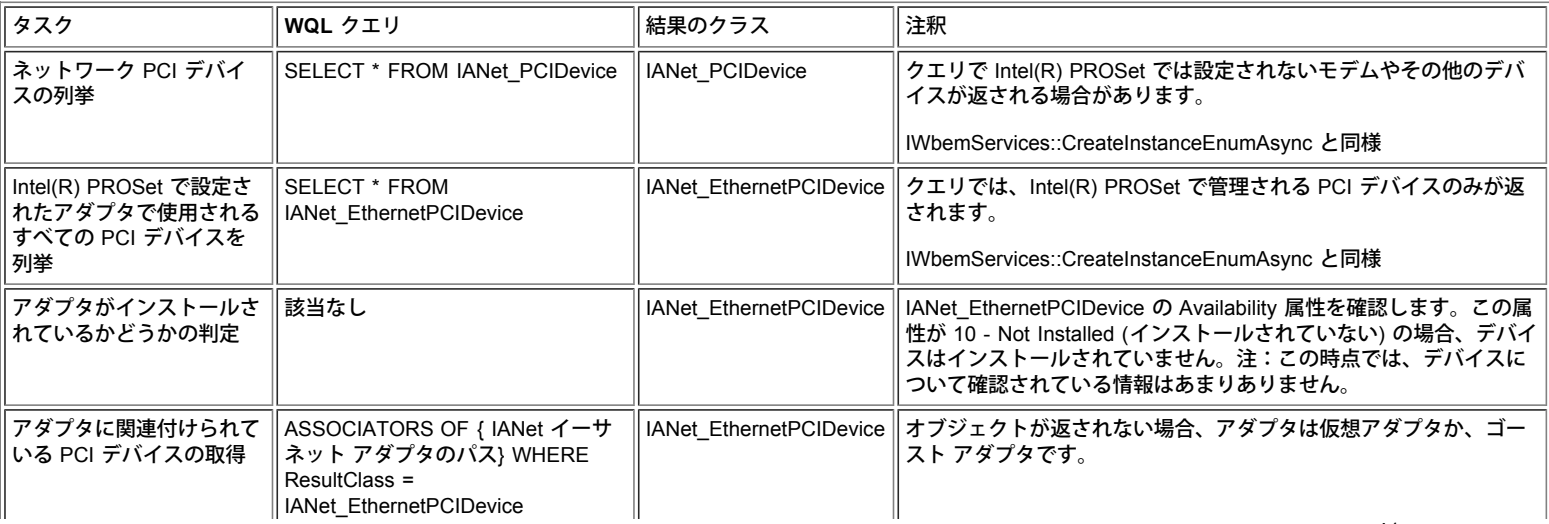

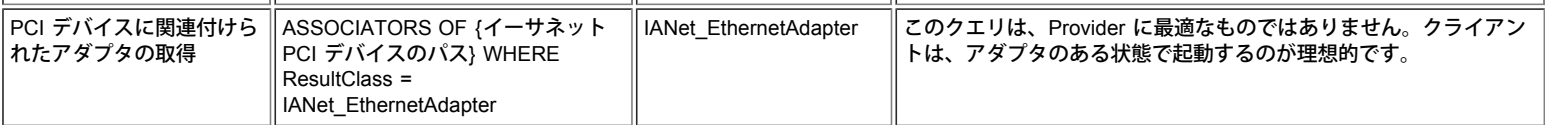

### アダプタ設定の取得

設定オブジェクトは、アダプタと直接関連付けられてはいません。CIM 標準に準拠して、設定オブジェクトは構成オブジェクトと関連付けられ、構成オブジェクトが アダプタと関連付けられます。

#### スキーマのこの部分に関わるクラス

は、IANet\_EthernetAdapter、IANet\_Configuration、IANet\_SettingInt、IANet\_SettingString、IANet\_SettingEnum、IANet\_SettingMultiSelection および IANetSettingSlider です。

関連クラスである IANet\_AdapterConfiguration と IANet\_SettingContext には、実際のデータは含まれません。これらのクラスは、設定と親オブジェクトの橋渡しの役 割を果たします。

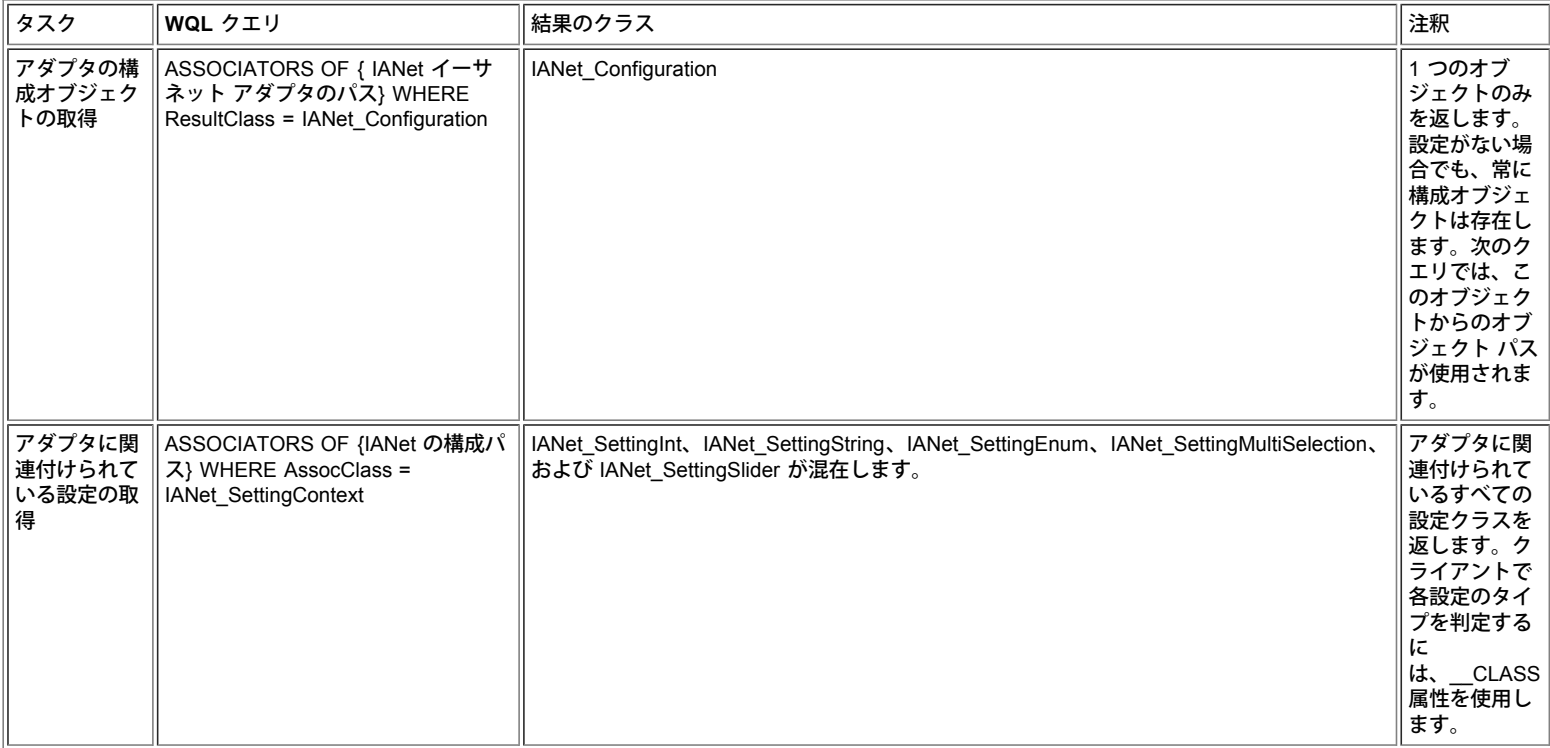

#### 先頭に戻る

#### チーム構成の取得

チーム化スキーマの主なクラスには、IANet\_EthernetAdapter、IANet\_TeamOfAdapters、IANet\_NetworkVirtualAdapter、および IANet\_TeamedMemberAdapter があり ます。

このスキーマで問題になるのは、IANet\_EthernetAdapter のインスタンスが各物理アダプタと各仮想アダプタに存在するという点です。クライアントでは、チームの仮 想アダプタと、チームのメンバーであるアダプタを区別できることが必要です。

関連クラス IANet NetworkVirtualAdapter には、実際に使用されるデータは含まれません。クライアントで問題となるのは、この関連のエンドポイントのみで す。IANet\_TeamedMemberAdapter には、チーム内でメンバー アダプタがどのように使用されるかについて、有用なデータは含まれていません。

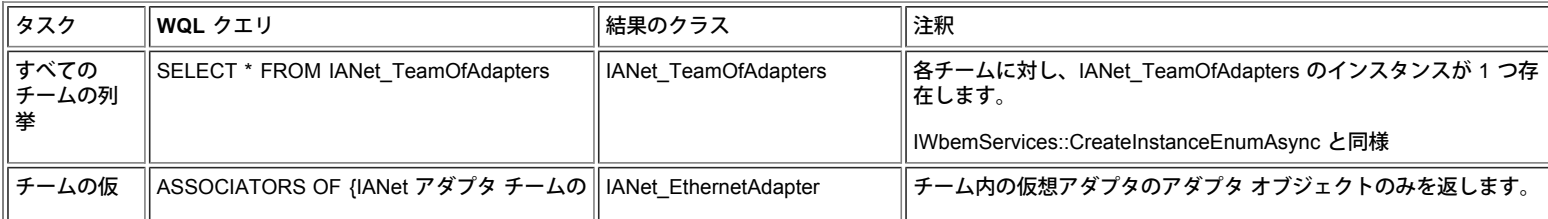

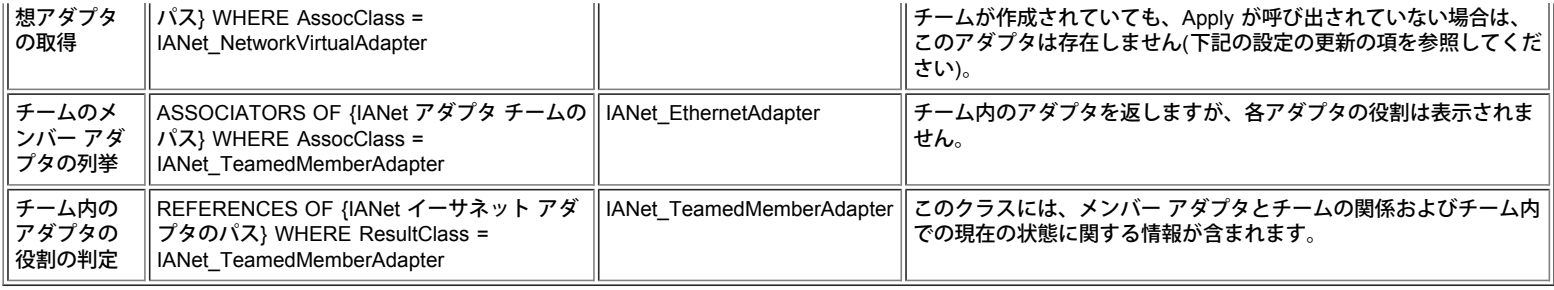

#### チーム設定の取得

設定オブジェクトは、チームと直接関連付けられてはいません。CIM 標準に準拠して、設定オブジェクトは構成オブジェクトと関連付けられ、構成オブジェクトが チームの仮想 IANet\_EthernetAdapter と関連付けられます。また、同じ構成オブジェクトがチームの IANet\_TeamOfAdapters オブジェクトにも関連付けられます。

#### スキーマのこの部分に関わるクラス

は、IANet\_EthernetAdapter、IANet\_TeamOfAdapters、IANet\_Configuration、IANet\_SettingInt、IANet\_SettingString、IANet\_SettingEnum、IANet\_SettingMultiSelection 、および IANetSettingSlider です。

関連クラスである IANet\_AdapterConfiguration と IANet\_SettingContext には、実際のデータは含まれません。これらのクラスは、設定と親オブジェクトの橋渡しの役 割を果たします。これは、アダプタ設定の場合と同じです。

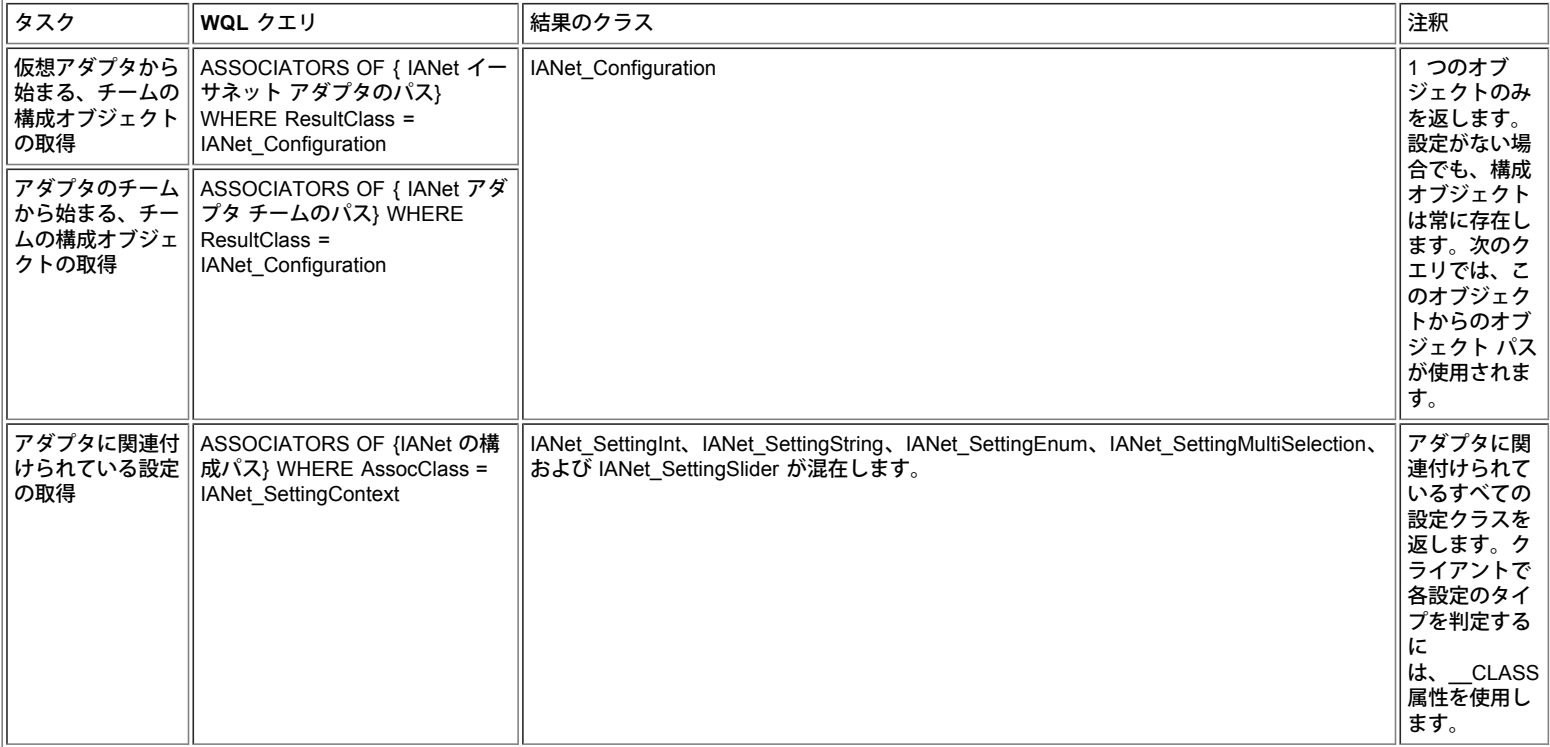

#### 先頭に戻る

#### **VLAN** 設定の取得

VLAN をサポートする各アダプタには、関連クラス IANet\_Device802do1QVVLANServiceImplementation を使用して、IANet\_802dot1QVLANService が関連付けられて います。アダプタにこのクラスのインスタンスが関連付けられていない場合、そのアダプタは VLAN をサポートしません。

各 VLAN は、IANet\_VLAN のインスタンスで表されます。VLAN はアダプタと直接関連付けられてはいません。VLAN はアダプタの IANet\_802dot1QVLANService に 関連付けられます。

各 VLAN を適切な IANet 802dot1QVLANService と関連付けるために、関連クラス IANet VLANFor が使用されます。このクラスには、ユーザに有用なデータは含ま れていません。

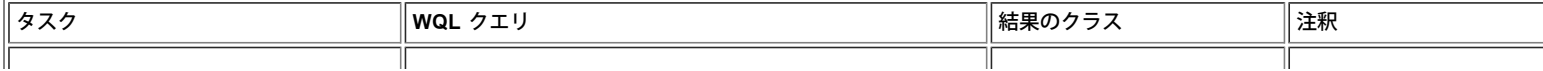

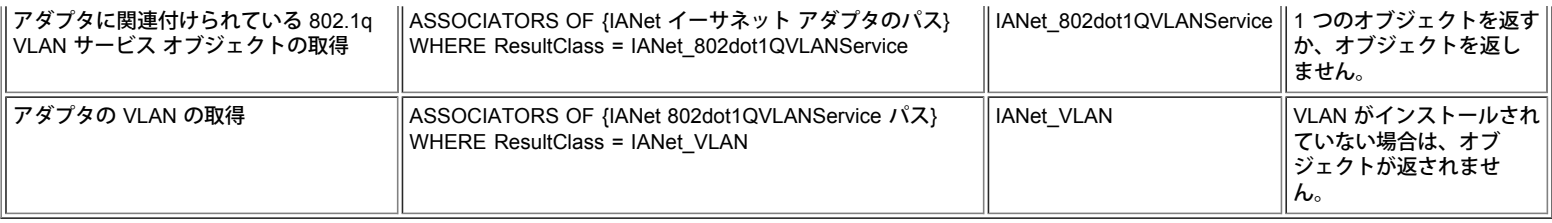

#### **VLAN** 設定の取得

設定オブジェクトは、VLAN と直接関連付けられてはいません。CIM 標準に準拠して、設定オブジェクトは構成オブジェクトと関連付けられ、構成オブジェクトが VLAN の IANet\_VLAN オブジェクトと関連付けられます。

スキーマのこの部分に関わるクラス

は、IANet\_VLAN、IANet\_Configuration、IANet\_SettingInt、IANet\_SettingString、IANet\_SettingEnum、IANet\_SettingMultiSelection および IANetSettingSlider です。

関連クラスである IANet VLANConfiguration と IANet SettingContext には、実際のデータは含まれません。これらのクラスは、設定と親オブジェクトの橋渡しの役割 を果たします。これは、アダプタ設定の場合と同じです。

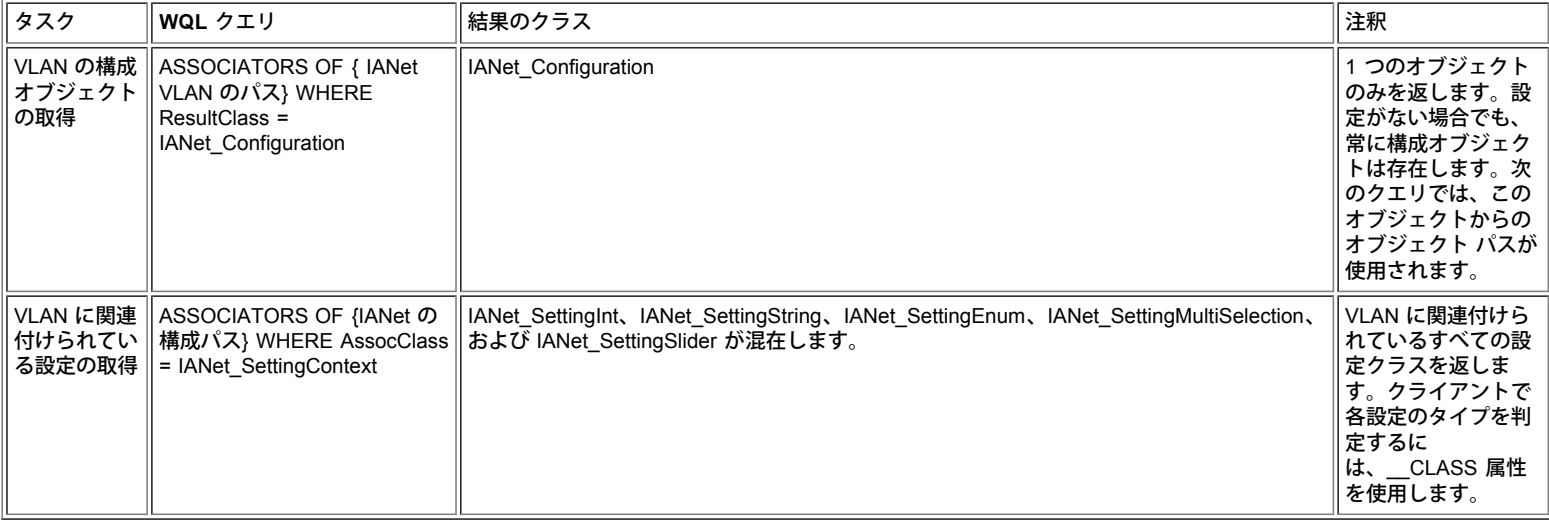

先頭に戻る

#### **IP** プロトコル情報の取得

アダプタ、VLAN、およびチームに関連付けられた IP プロトコル エンドポイントについて、Provider から限られた情報が提供されます。このほかのプロトコルはサ ポートされていません。

プロトコル情報を含む主なクラスは IANet\_IPProtocolEndpoint です。関連クラスには、IANet\_VLANProtocolDependency と IANet\_AdapterProtocolImplementation の 2 つがあります。チームの IP エンドポイントを取得するには、まずチームの仮想 IANet\_EthernetAdapter (このインスタンスに関連付けられた IP エンドポイント) を 取得します。

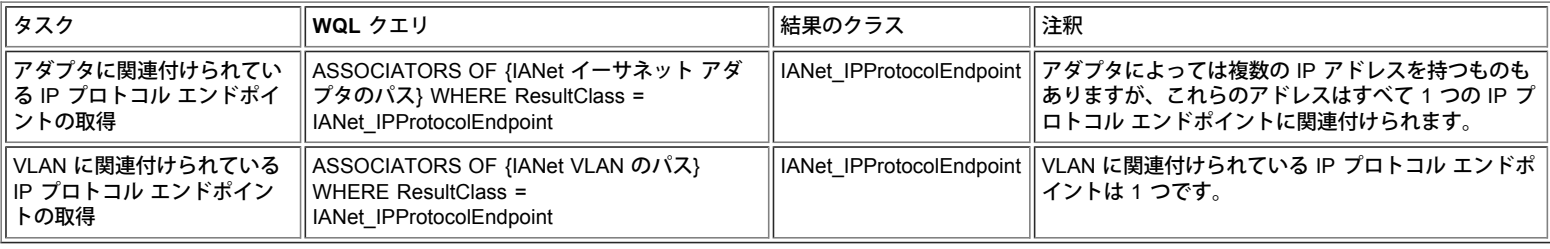

先頭に戻る

#### **Boot Agent** 情報の取得

フラッシュ ROM の Boot Agent をサポートできる各アダプタには、関連クラス IANet\_DeviceBootServiceImplementation を使用して、IANet\_BootAgent インスタンス

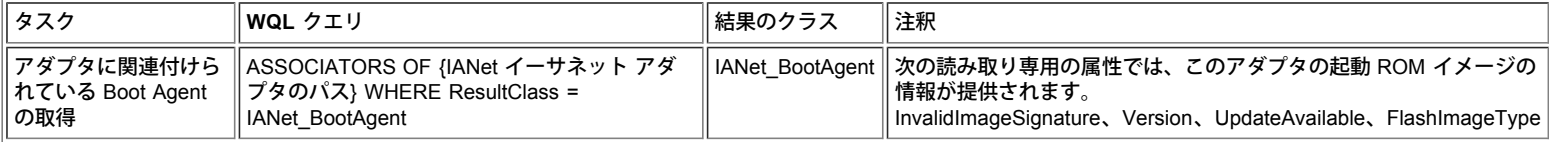

#### **Boot Agent** 設定の取得

設定オブジェクトは、Boot Agent と直接関連付けられてはいません。CIM 標準に準拠して、設定オブジェクトは構成オブジェクトと関連付けられ、構成オブジェクト が Boot Agent と関連付けられます。

スキーマのこの部分に関わるクラス

は、IANet\_BootAgent、IANet\_Configuration、IANet\_SettingInt、IANet\_SettingString、IANet\_SettingEnum、IANet\_SettingMultiSelection および IANetSettingSlider で す。

関連クラスである IANet\_BootAgentConfiguration と IANet\_SettingContext には、実際のデータは含まれません。これらのクラスは、設定と親オブジェクトの橋渡しの 役割を果たします。

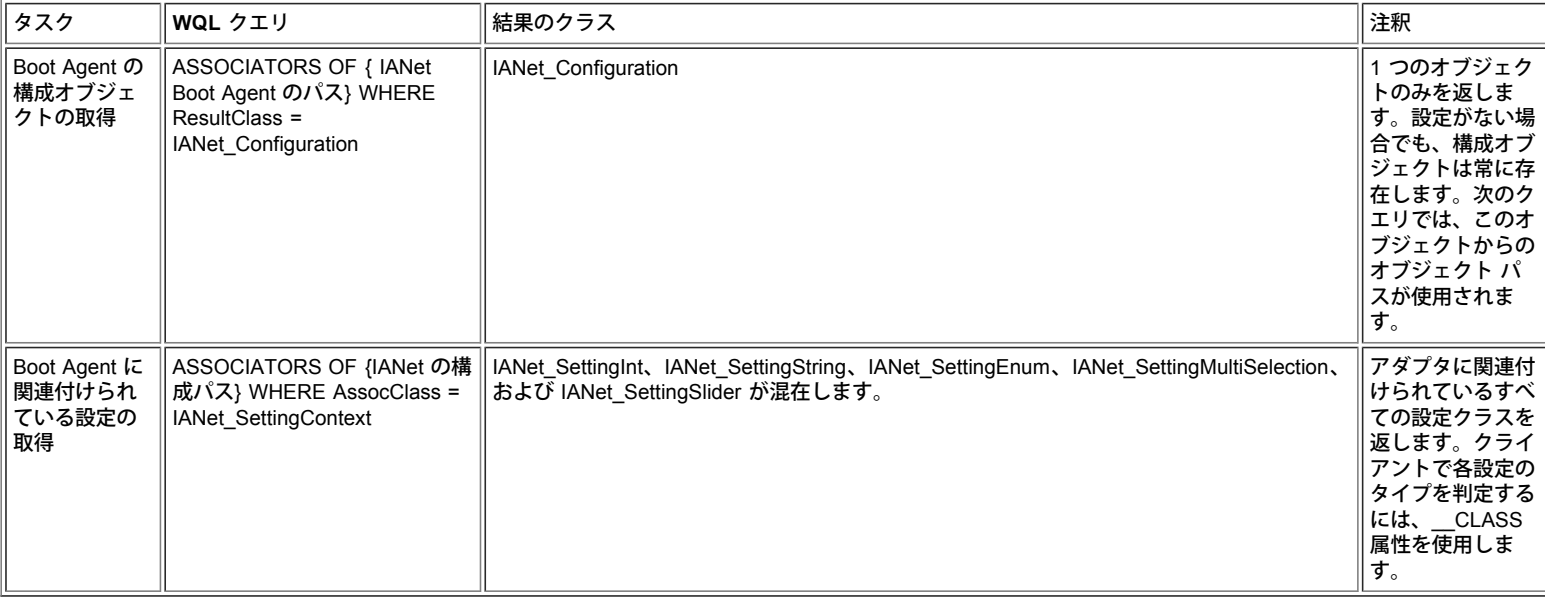

制限と免責条項をすべてお読みください。

# <span id="page-45-3"></span><span id="page-45-0"></span>設定の更新:**Intel(R) PRO** ネットワーク アダプタ **WMI** および **CDM** プ ロバイダ ユーザ ガイド

[概要](#page-45-1) [アダプタ、チーム、または](#page-45-2) [VLAN](#page-45-2) [設定の変更](#page-45-2) [新しい空のチームの作成](#page-46-0) [アダプタのチームへの追加](#page-46-1) [アダプタのチームからの削除](#page-47-0) [チームの削除](#page-47-1) [チームのモードの変更](#page-47-2) [アダプタのチーム内の優先度の変更](#page-47-3) [アダプタのアンインストール](#page-48-0) [VLAN](#page-48-1) [の作成](#page-48-1) [VLAN](#page-48-2) [の属性の変更](#page-48-2) [VLAN](#page-49-0) [の削除](#page-49-0) [Boot Agent](#page-49-1) [の更新](#page-49-1)

### <span id="page-45-1"></span>概要

ほとんどの場合、設定を更新するには、クライアント アプリケーションが IANet NetService クラスからセッション ハンドルを入手 し、このハンドルを IWbemContext コンテキスト オブジェクトに保存する必要があります。設定は IANet\_NetService に **Apply** メ ソッドが呼び出された場合にのみ変更されます。ただし、これにはいくつかの例外があります。

- Boot Agent への変更は、変更を行うとすぐに適用され、セッション ハンドルは必要ありません。
- 特定のメソッドの呼び出し (アダプタの識別など) では、**Apply** が呼び出される前に処理が実行されます。

一部の処理では、コンテキストに PreCheck 修飾子を使用して、処理が許可されているかどうかを確認することができます。これに より、必要に応じてユーザ インターフェイスで特定のコントロールやメニュー アイテムを無効にできます。

#### [先頭に戻る](#page-45-3)

## <span id="page-45-2"></span>アダプタ、チーム、または **VLAN** 設定の変更

アダプタ、チーム、または VLAN 設定を変更するには:

- セッション ハンドルが必要です。
- PreCheck を使用できます。
- 処理を実行するには、**Apply** の呼び出しが必要です。

アダプタ、VLAN、またはチームの設定を変更するには、クライアントが変更する設定のオブジェクト パスをあらかじめ取得してお くことが必要です。このためには、オブジェクトの設定を列挙して、設定の **\_\_PATH** 属性を保存する方法 (上記参照) をお勧めしま す。

クライアントで設定を更新するもっとも簡単な方法は次のとおりです。

□□□ WMI から設定オブジェクトのインスタンスを取得します。

- 2. **IWbemClassObject::Put()** を使用して、CurrentValue を変更します。
- 3. **IWbemServices::PutInstance()** を呼び出して、変更したインスタンスを WMI Provider に戻します。**PutInstance** を WBEM\_FLAG\_UPDATE\_ONLY のフラグをつけて呼び出します。

WMI Provider により CurrentValue が検証され、検証に失敗した場合は WBEM\_E\_FAIL が返されます。IANet\_ExtendedStatus オブ ジェクトの Description 属性では、失敗の理由が返されます。

設定に特有の説明には、次のものがあります。

- The integer setting value was less than the minimum allowed. (整数の設定値が許容最小値よりも小さい。)
- The integer setting value was greater than the maximum allowed. (整数の設定値が許容最大値よりも大きい。)
- The integer setting value is not one of the allowable steps. (整数の設定値が許可されているものではない。)
- The length of the string setting is bigger than the maximum allowed. (文字列の設定が、許容最大長さよりも長い。)
- The setting value is not one of the allowable values. (設定値が許可されているものではない。)

IANet SettingEnum、IANet SettingSlider、または IANet SettingMultiSelection の現在値が許容値でない際に、上記の説明が返され ます。

クライアントが変更可能な設定の唯一の属性は、CurrentValue です。 WMI Provider は、その他の値に加えられた変更を無視しま す。

メソッド このクラスでサポートされているメソッドはありません。設定を変更するには、必要なプロパティを変更し て、**PutInstance** を呼び出します。

#### [先頭に戻る](#page-45-3)

<span id="page-46-0"></span>新しい空のチームの作成

#### 新規チームの作成:

- セッション ハンドルが必要です。
- PreCheck を使用できます。
- 処理を実行するには、**Apply** の呼び出しが必要です。

新規チームを作成するには、IANet\_TeamOfAdapters のインスタンスを作成して (たとえば、**IWbemServices::GetObject()** を使用 し、IANet\_TeamOfAdapters のクラス オブジェクトを取得してから、**IWbemServices::SpawnInstance()** を使用してこのオブジェ クトのインスタンスを作成する)。

次に、**IWbemClassObject::Put** を使用し、希望のチーム タイプになるように (例: AFT) インスタンスの TeamMode 属性を設定し ます。 最後に、**IWbemServices::PutInstance()** を呼び出し、フラッグ WBEM\_FLAG\_CREATE\_ONLY を渡してチームを作成しま す。

新規チームのオブジェクト パスは、**IWbemCallResultObject** に保管され、呼び出しが終了した際にユーザに戻されます。 メソッド **IWbemCallResult::GetResultString** は、新規のオブジェクト パスを取得します。

この操作が失敗した場合は、IANet\_ExtendedStatus でエラー コードを確認してください。

チームの仮想 IANet\_EthernetAdapter および IANet\_IPProtocolEndpoint クラスは、**Apply** への呼び出しが実行されるまで利用できま せん。 チームの設定は、新しい IANet TeamOfAdapters に関連付けられた IANet Configuration オブジェクトを使用してアクセスで きます。

#### [先頭に戻る](#page-45-3)

## <span id="page-46-1"></span>アダプタのチームへの追加

アダプタのチームへの追加:

- セッション ハンドルが必要です。
- PreCheck を使用できます。
- 処理を実行するには、**Apply** の呼び出しが必要です。

アダプタをチームに追加するには、IANet TeamedMemberAdapter のインスタンスを作成します。つま

- り、**IWbemServices::GetObject()** を使用して IANet\_TeamedMemberAdapter のクラス オブジェクトを取得
- し、**IWbemServices::SpawnInstance()** を使用してこのオブジェクトのインスタンスを作成します。

IWbemClassObject::Put(): を使用して、オブジェクトの次の属性を設定する必要があります。

- GroupComponent:アダプタを追加する IANet\_TeamOfAdapters の完全なオブジェクト パスを設定します。
- PartComponent:チームに追加する IANet EthernetAdapter の完全なオブジェクト パスを設定します。

また、チーム内のアダプタの優先度を設定することもできます。最後に、**IWbemClassObject:: PutInstance** を呼び出して WBEM\_FLAG\_CREATE\_ONLY フラグを渡して呼び出し、アダプタをチームに追加します。 この操作が失敗した場合 は、IANet\_ExtendedStatus でエラー コードを確認してください。

#### [先頭に戻る](#page-45-3)

## <span id="page-47-0"></span>アダプタのチームからの削除

アダプタのチームからの削除:

- セッション ハンドルが必要です。
- PreCheck を使用できます。
- 処理を実行するには、**Apply** の呼び出しが必要です。

アダプタをチームから削除するには、**IWbemServices::DeleteInstance()** を使用して、アダプタをチームに関連付ける IANet TeamedMemberAdapter を削除します。この操作が失敗した場合は、IANet ExtendedStatus でエラー コードを確認してくだ さい。

#### [先頭に戻る](#page-45-3)

## <span id="page-47-1"></span>チームの削除

チームの削除:

- セッション ハンドルが必要です。
- PreCheck を使用できます。
- 処理を実行するには、**Apply** の呼び出しが必要です。

チームを削除するには、**IWbemServices::DeleteInstance()** を使用して、IANet\_TeamOfAdapters のインスタンスを削除します。 こ の操作が失敗した場合は、IANet ExtendedStatus でエラー コードを確認してください。

[先頭に戻る](#page-45-3)

## <span id="page-47-2"></span>チームのモードの変更

チームのモードの変更:

- セッション ハンドルが必要です。
- PreCheck を使用できます。
- 処理を実行するには、**Apply** の呼び出しが必要です。

チームのモードを変更するには、IANet\_TeamOfAdapters のインスタンスを入手します。つまり、チームのオブジェクト パスを使用 して、**IWbemServices::GetObject** を使います。 次に、**IWbemClassObject::Put** を使用して、チームの TeamMode 属性を変更し ます。 最後に、**IWbemClassObject::PutInstance** を呼び出して、WMI Provider にチーム モードの更新を告 げ、WBEM\_FLAG\_UPDATE\_ONLY フラグを渡します。 この操作が失敗した場合は、IANet\_ExtendedStatus でエラー コードを確 認してください。

#### [先頭に戻る](#page-45-3)

## <span id="page-47-3"></span>アダプタのチーム内の優先度の変更

アダプタのチーム内での優先度の変更:

- セッション ハンドルが必要です。
- PreCheck を使用できます。
- 処理を実行するには、**Apply** の呼び出しが必要です。

アダプタの優先度を変更するには、まずクライアントでアダプタの IANet\_TeamedMemberAdapter のインスタンスを入手します。 たとえば、オブジェクト パスを使用して **IWbemServices::GetObject** を使います。次にクライアントで **IWbemClassObject::Put** を使用して、アダプタの AdapterFunction 属性を変更します。 最後に、**IWbemClassObject:: PutInstance** を呼び出し、WMI Provider にアダプタの優先度の更新を告げます。 この操作が失敗した場合は、IANet\_ExtendedStatus でエラー コードを確認してく ださい。

[先頭に戻る](#page-45-3)

## <span id="page-48-0"></span>アダプタのアンインストール

アダプタのアンインストール:

- セッション ハンドルが必要です。
- PreCheck を使用できます。
- 処理を実行するには、**Apply** の呼び出しが必要です。

アダプタをアンインストールするには、アンインストールするアダプタのオブジェクト パスを渡し て、**IWbemServices::DeleteInstance** を呼び出します。

[先頭に戻る](#page-45-3)

## <span id="page-48-1"></span>**VLAN** の作成

VLAN の作成:

- セッション ハンドルが必要です。
- PreCheck を使用できます。
- 処理を実行するには、**Apply** の呼び出しが必要です。

VLAN を作成するには、VLAN を追加するアダプタの IANet\_802dot1QVLANService に **CreateVLAN** メソッドを呼び出します。メ ソッドに次の引数を渡す必要があります。

- VLANNumber: VLAN の番号(範囲: 1-4094)
- Name:VLAN を識別するための、ユーザによって定義された名前。

この機能では、新しく作成された VLAN のオブジェクト パスが、Out パラメータ VLANpath で返されます。この操作が失敗した場 合は、IANet\_ExtendedStatus でエラー コードを確認してください。

#### [先頭に戻る](#page-45-3)

## <span id="page-48-2"></span>**VLAN** の属性の変更

VLAN の属性の変更:

- セッション ハンドルが必要です。
- PreCheck を使用できます。
- 処理を実行するには、**Apply** の呼び出しが必要です。

クライアントでは、VLAN の VLANNumber 属性と VLANName 属性を変更できます。アダプタの優先度を変更するには、まずアダ プタの IANet\_VLAN のインスタンスを入手します。たとえば、オブジェクト パスを使って **IWbemServices::GetObject** を使用しま す。

次に、VLANNumber か VLANName を希望する値に変更します。 最後に、**IWbemClassObject::PutInstance** を呼び出して WMI Provider に属性の更新を告げ、WBEM\_FLAG\_UPDATE\_ONLY フラグを渡します。 この操作が失敗した場合

は、IANet\_ExtendedStatus でエラー コードを確認してください。

#### [先頭に戻る](#page-45-3)

## <span id="page-49-0"></span>**VLAN** の削除

VLAN の削除:

- セッション ハンドルが必要です。
- PreCheck を使用できます。
- 処理を実行するには、**Apply** の呼び出しが必要です。

VLAN を削除するには、削除する VLANのオブジェクト パスを渡して、**IWbemServices::DeleteInstance** を呼び出します。

#### [先頭に戻る](#page-45-3)

## <span id="page-49-1"></span>**Boot Agent** の更新

Boot Agent の更新:

- セッション ハンドルは必要ありません。
- PreCheck は使用できません。
- 処理を実行するために、**Apply** を呼び出す必要はありません。

クライアントは、メソッドの呼び出しを使用して Boot Agent のイメージを更新できます。フラッシュ イメージの読み取り/書き込み を行うには、まずアダプタの IANet\_BootAgent のインスタンスを入手します。たとえば、オブジェクト パスを使って **IWbemServices::GetObject** を使用します。

次に、ReadFlash() を実行して既存のフラッシュ ブート ROM イメージを読み取るか、ProgramFlash() を実行してフラッシュ ブー ト ROM イメージを更新します。この操作が失敗した場合は、IANet\_ExtendedStatus でエラー コードを確認してください。

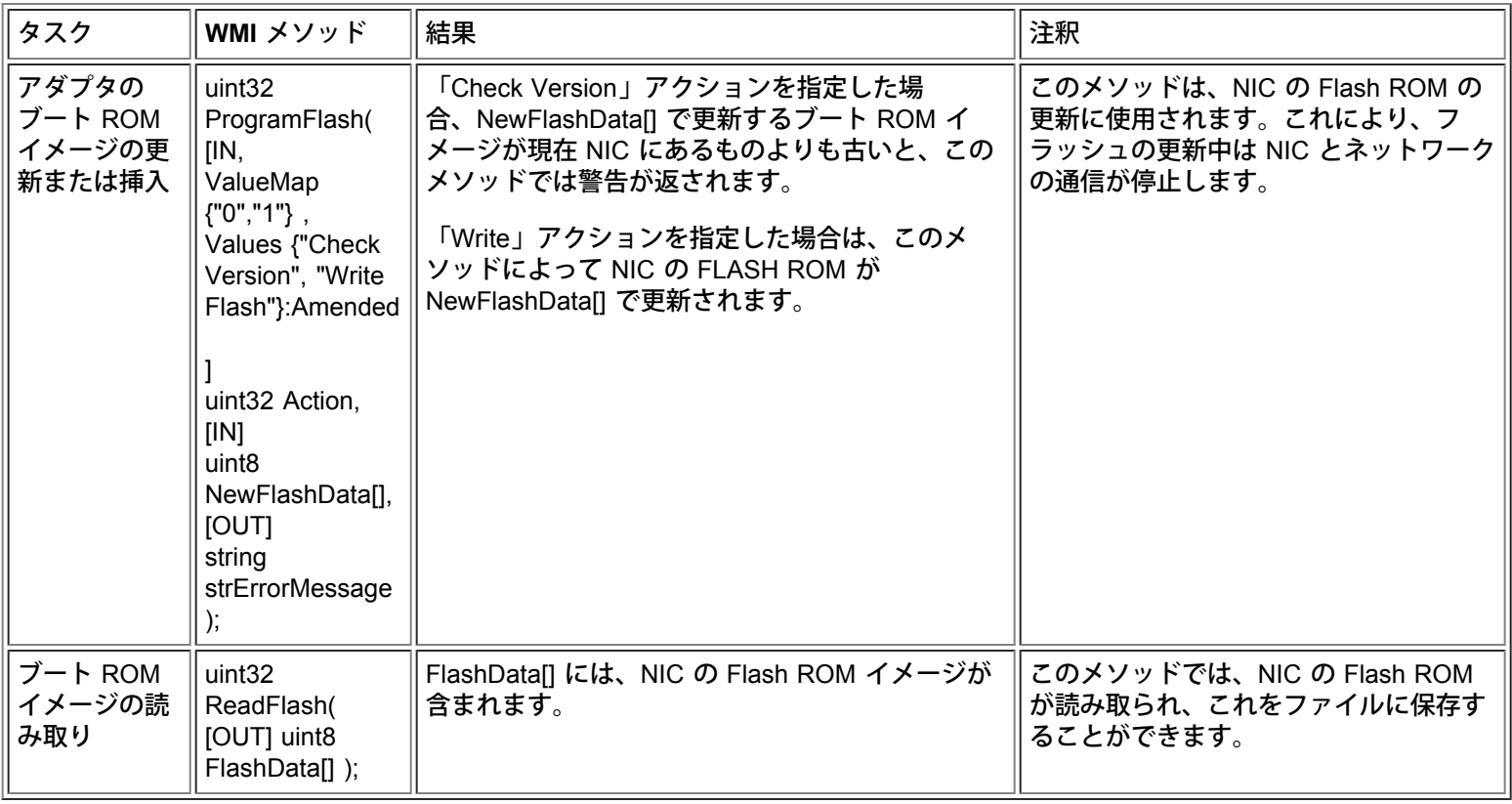

制限と免責条項をすべてお読みください。

# <span id="page-51-2"></span><span id="page-51-0"></span>イベントの通知:**Intel(R) PRO** ネットワーク アダプタ **WMI** および **CDM** プロバイダ ユーザ ガイド

[コンクリート](#page-51-1) [イベント](#page-51-1) [クラス](#page-51-1) [イベントの登録](#page-52-0)

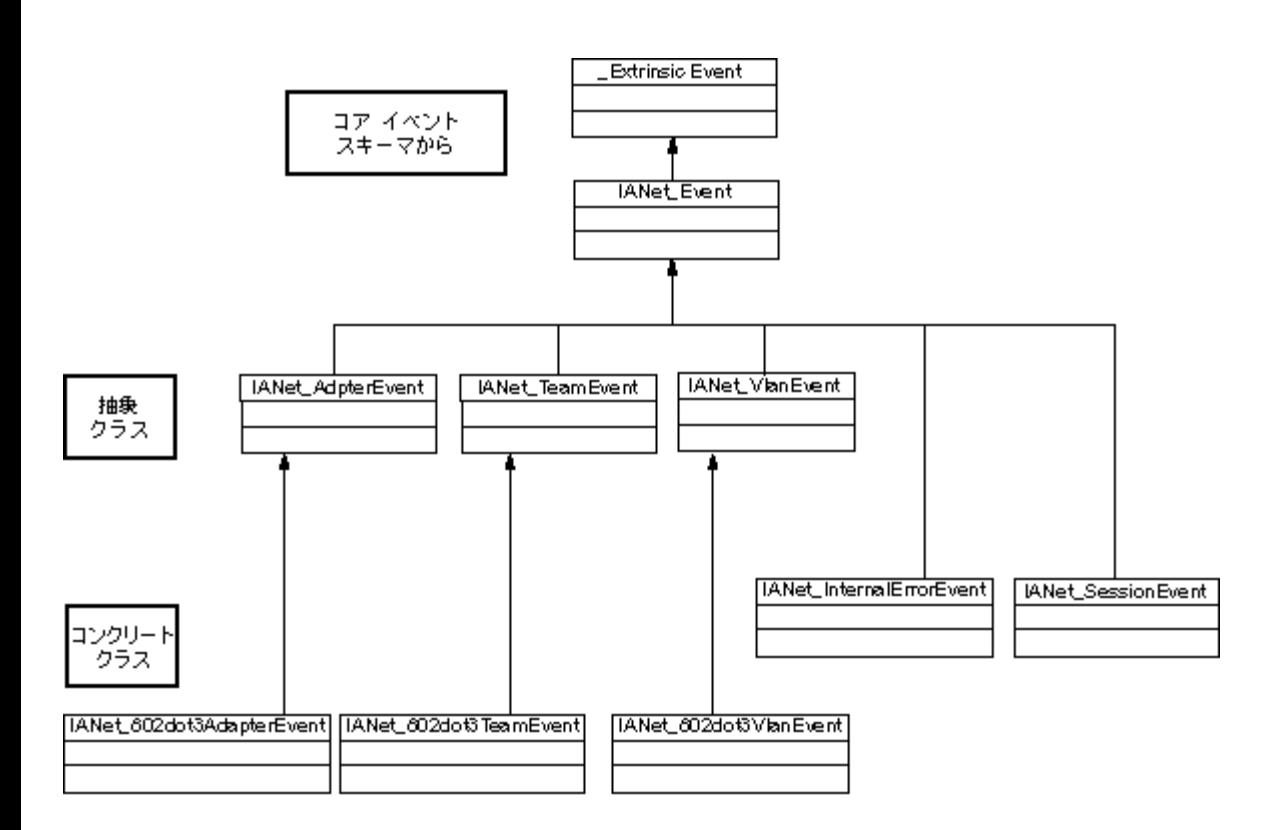

#### [先頭に戻る](#page-51-2)

<span id="page-51-1"></span>コンクリート イベント クラス

#### **IANet\_802dot3AdapterEvent**

用途

このイベントは、アダプタのステータスや設定の変更について、クライアントに通知します。

トリガ

このイベントは、アダプタのステータスが変更された後、またはアダプタの設定を変更して、**Apply** を呼び出した後に発生します。 イベント データ

AdapterPath が、イベントを引き起こしたアダプタのオブジェクト パスを含みます。

#### **IANet\_802dot3TeamEvent**

用途

このイベントは、チームのステータスや設定の変更について、クライアントに通知します。

トリガ

このイベントは、次の場合に発生します。

- アダプタのステータスが変更された後。
- チーム設定を変更し、**Apply** を呼び出した後。
- チームのコンフィグレーションを変更し、**Apply** を呼び出した後。

イベント データ

TeamPath が、イベントを引き起こしたチームのオブジェクト パスを含みます。

#### **IANet\_802dot3VlanEvent**

用途

このイベントは、VLAN のステータスや設定の変更について、クライアントに通知します。

トリガ

このイベントは、次の場合に発生します。

- VLAN のステータスが変更された後。
- VLAN 設定を変更し、**Apply** を呼び出した後。
- VLAN のコンフィグレーションを変更し、**Apply** を呼び出した後。

イベント データ

VlanPath が、イベントを引き起こした VLAN のオブジェクト パスを含みます。

[先頭に戻る](#page-51-2)

## <span id="page-52-0"></span>イベントの登録

アプリケーションは、**IWbemServices:: ExecNotificationQuery** または **IWbemServices:: ExecNotificationQueryAsync** を使用し て、イベントの通知を要求します。.次に、イベント通知クエリの例をあげます。使用できるクエリには、このほかにも多数のものが あります。

- **SELECT \* FROM IANet\_Event** すべてのイベントを要求します。
- **SELECT \* FROM IANet\_AdapterEvent** すべてのアダプタ イベントを要求します。
- **SELECT \* FROM IANet\_TeamEvent** すべてのチーム イベントを要求します。
- **SELECT \* FROM IANet\_SessionEvent** すべてのセッション イベントを要求します。
- **SELECT \* FROM IANet\_VlanEvent** すべての VLAN イベントを要求します。
- **SELECT \* FROM IANet\_InternalErrorEvent** すべての内部イベントを要求します。
- **SELECT \* FROM IANet\_AdapterEvent WHERE AdapterPath={IANet\_EthernetAdapter object path}** 特定のアダプタの アダプタ イベントを要求します。

<u>制限と免責条項</u>をすべてお読みください。

# <span id="page-53-0"></span>最適化された **WQL** クエリ**:Intel(R) PRO** ネットワーク アダプタ **WMI** および **CDM** プロバイダ ユーザ ガイド

概要 特定のアダプタ、VLAN、チームの設定の取得 単独の設定の取得

### 概要

WMI Provider は、アプリケーションがクエリを使用して設定を取得できるように最適化されています。WMI Provider は次のクエリ を認識でき、一致するオブジェクトのみを返します。その他のすべてのクエリでは、WMI Provider ですべてのオブジェクトのすべて の設定が取得され、CIMOM によってアプリケーションに届く前にこれらの設定がフィルタにかけられます。このため、複数のアダ プタ、チーム、VLAN がある場合は、必要なデータの取得に数秒の遅延が生じることがあります。

#### 先頭に戻る

## 特定のアダプタ、**VLAN**、チームの設定の取得

次のクエリでは、特定のアダプタ、VLAN、またはチームの設定のみが取得されます。WQL では、WHERE 句にこのほかの句を追加 することはできません。

**ASSOCIATORS OF {IANet** の構成パス**} WHERE AssocClass = IANet\_SettingContext**

#### 先頭に戻る

### 単独の設定の取得

次のクエリでは、オブジェクトの単独の設定を取得することができます。すべての設定をクエリして取得する必要はありません。

**SELECT \* FROM [**設定クラス**] WHERE ParentId="[**デバイス **ID]" AND ParentType="[**タイプ**]" AND Caption="[**設定名**]"**

注:

- クラスは、基本クラスではなく、正確な設定クラスであることが必要です (例:IANet SettingInt)。
- 使用できる ParentType は、「NIC」、「Team」、 「VLAN」、または 「BootAgent」 です。
- ParentId は、オブジェクトを設定で一意に定義する GUID です (アダプタでは、これは DeviceId です)。
- これは、オブジェクトに関連する設定の取得に推奨する方法ではありません。できれば関連を使用するようにします。ただ し、WQL では複雑なクエリはサポートされていないため、十分ではないことがあります。つまり、WQL では 「ASSOCIATORS OF {IANet\_Configuration path} WHERE AssocClass = IANet\_SettingContext AND Caption="[SETTING NAME]"」というクエリはサポートされていません。

射限と免責条項をすべてお読みください。

# <span id="page-54-0"></span>診断:**Intel(R) PRO** ネットワーク アダプタ **WMI** および **CDM** プロバイ ダ ユーザ ガイド

診断クラス レジストリのエントリ ログ記録 関連クラス テスト

診断クラス

#### **IANet\_DiagTest**

用途

IANet\_DiagTest は、CIM\_DiagnosticTest のサブクラスです。このクラスでは、Intel(R) PROSet でサポートされているイーサネット アダプタの診断テストを実行およびコントロールするための一般的な手段が提供されます。スーパークラス CIM\_DiagnosticTest は CIM 対応システムのすべてのコンピュータ ハードウェアのテストを一般的にサポートするように設計されています。クラスのプロパ ティは基本的に記述的で、テストのメカニズムは明示されたメソッドによって提供されます。

インスタンス

キーは Name で、このプロバイダでは参照されているアダプタの GUID でのテストの数字によるインデックスをつなげたものになり ます (例:1@{12345678-9ABC-DEF0-1234-123456789012})。このキー値は、アダプタとテストを参照するすべての情報が RunTest とその他のメソッドにオブジェクト パラメータとして渡されるため、ある意味で冗長な情報です。それでも、インスタンス はメソッドへのパラメータと一致することが必要で、一致しない場合はプロバイダによってコマンドが拒否されます。キャプション プロパティでは、このインスタンスが実行するテストの名前が提供されます。その他のプロパティでは、その他の記述的な情報と、 実行時の情報が提供されます。

インスタンスの作成 IANet DiagTest のインスタンスを作成することはできません。

インスタンスの削除 IANet\_DiagTest のインスタンスを削除することはできません。

プロパティの変更 このクラスには、ユーザが変更できるプロパティはありません。

関連

- IANet DiagTestForMSE のインスタンスは、IANet ManagedSystemElement で IANet DiagTest と関連をもちま す。IANet\_ManagedSystemElement は IANet\_EthernetAdapter のインスタンスになります。
- IANet\_DiagResultForTest のインスタンスは、IANet\_DiagnosticResult で IANet\_DiagTest と関連をもちます。
- IANetDiagSettingForTest のインスタンスは、IANet\_DiagSetting で IANet\_DiagTest と関連をもちます。

サポートされていないプロパティ

Install Date、OtherCharacteristicDescription

メソッド このクラスでは、次のメソッドがサポートされます。

- RunTest 次のものを参照する 3 つのパラメータで定義されるテストを実行します。
	- SystemElement アダプタを定義します。このアダプタで SystemElement のインスタンスを参照してテストが実行さ れます。SystemElement は常に IANet\_EthernetAdapter のサブクラスです。
	- Setting 実行するテストを定義します。また、CIM\_DiagnosticSetting のインスタンスを参照して実行方法を定義しま す。CIM\_DiagnosticSetting は常に IANet\_DiagSetting のサブクラスです。
	- DiagnosticResult クラス CIM\_DiagnosticResult のインスタンスを定義します。このクラスは常にクラス

IANet\_DiagResult です。

- DiscontinueTest CIM\_ManagedSystemElement と CIM\_DiagnosticResult を参照する 2 つのパラメータで定義される実行中 の診断の停止を試みます。これらのパラメータは、RunTest と同様に機能します。3 つめのパラメータ TestingStopped で は、テストを停止するコマンドに成功したかどうかを示すブール値が返されます。
- ClearResults 次のパラメータを使用して、テスト結果をクリアします。
	- SystemElement
		- ResultsNotCleared

参照されるパラメータ ManagedSystemElement は、このオブジェクトのパスとともに、削除される DiagnosticResultForMSE を参照します。また、DiagnosticResultForMSE で参照される DiagnosticResult オブジェクトのすべての参照も削除されま す。さらに、DiagnosticResultForTest のすべてのインスタンス (削除される DiagnosticResult オブジェクトを参照) も削除さ れます。最後に、クリアできない DiagnosticResults のキーが、文字列配列 Output のパラメータ ResultsNotCleared にリス トされます。

#### クラス階層

CimV2 用。未使用のプロパティとメソッドはあげてありません。

- CIM ManagedElement: Caption Description
- CIM ManagedSystemElement: Install Date
- Name
- **Status**
- CIM LogicalElement
- CIM Service:
	- キー
		- Name (string)
	- プロパティ
		- Caption (文字列)
		- CreationClassName (文字列)
		- Description (文字列)
		- Started (ブール値)
		- StartMode (文字列)
		- Status (文字列)
		- SystemCreationClass (文字列)
		- SystemName (文字列)
- CIM DiagnosticTest:
	- プロパティ
		- Characteristics (uint16 配列)
		- IsInUse (ブール値)
		- ResourcesUsed (uint16 配列)
		- メソッド
			- RunTest
				- **ClearResults**
				- DiscontinueTest

### **WbemTest** での **RunTest** やその他のメソッドの実行

MOF ファイルの RunTest メソッドは次のとおりです。

uint32 RunTest([IN] CIM\_ManagedSystemElement ref SystemElement, [IN] CIM DiagnosticSetting ref Setting, [OUT] CIM\_DiagnosticResult ref Result);

最初の 2 つのパラメータは In パラメータです。参照されている両方のオブジェクトのオブジェクト パスを取得することが必要で す。また、RunTest オブジェクトをエクスポートする IANet\_DiagTest オブジェクトのオブジェクト パスも取得してください。

1. メインの WBEM テスト ダイアログ ボックスで **[Connect** (接続)] をクリックします。 □□□ 適切な "サーバイネームスペース" を入力します。サポートされているネームスペースは、IntelNCS と CimV2 です。 3. WBEM テストの **[Enum Instances**(インスタンスの列挙)] ボタンをクリックし、「IANet\_DiagTest」と入力します。

- □□□ IANet\_DiagTest のインスタンスをダブルクリックします。名前には「X@[AdapterGUID}」の形式を使用します。X にはテス ト名、AdapterGUID にはアダプタ名 (IANet\_EthernetAdapter の Name キーと同じ) を入れます。
- □□□ 次に、取得されるオブジェクト パスの例をあげます。
- \\MYCOMPUTER\root\Cimv2:IANet\_DiagTest.Name="1@{4A0CDABE-F6C3-45D0-B60D-F6E7BAFA2C2C}"
- □□□ オブジェクト パスを保存します。
- 7. WBEM テストの **[Enum Instances** (インスタンスの列挙)] ボタンをクリックし、「IANet\_EthernetAdapter」と入力しま す。
- □□□ テストするアダプタをダブルクリックします。

□□□ 次に、取得されるオブジェクト パスの例をあげます。 \\MYCOMPUTER\root\cimv2:IANet\_EthernetAdapter.DeviceID="{4A0CDABE-F6C3-45D0-B60D-F6E7BAFA2C2C}"

- □□□□ オブジェクト パスを保存します。
- 11. WBEM テストの **[Enum Instances** (インスタンスの列挙)] ボタンをクリックし、「IANet\_DiagSetting」と入力します。
- □□□□ アダプタ/テストの組み合わせを示す設定をダブルクリックします。
- □□□□ 次に、取得されるオブジェクト パスの例をあげます。

\\MYCOMPUTER\root\cimv2:IANet\_DiagSetting.SettingID="1@{4A0CDABE-F6C3-45D0-B60D-F6E7BAFA2C2C}

- □□□□ オブジェクト パスを保存します。
- 15. メインの WBEM テスト ダイアログ ボックスで **[Execute Method (**メソッドの実行**)]** をクリックします。
- 16. ダイアログ ボックスに IANet\_DiagTest オブジェクトのパスを貼り付けます。[**OK**] をクリックします。
- □□□□ メソッドの下にあるドロップダウン ボックスでテストを選択します。
- 18. **[Edit In Parameters** (In パラメータの編集)] ボタンをクリックします。
- □□□□ RunTest では、Setting と SystemElement が In パラメータです。保存しておいた Setting と Adapter のオブジェクト パスを 貼り付けて、閉じます。
- 20. **Execute** (実行)] ボタンをクリックします。
- □□□□ In パラメータと同様の方法で、IANet\_DiagResult クラスを列挙します。
- □□□□ 必要に応じて、選択された結果オブジェクトを検討します。

### **IANet\_DiagSetting**

#### 用途

IANet\_DiagSetting のインスタンスは、特定のランタイム診断テストの指令を提供します。使用される指令は全テストに共通で、 スーパークラス CIM\_DiagnosticSetting にバインドされます。これらには ReportSoftErrors や HaltOnError などのプロパティが含ま れます。サブクラス IANet\_DiagSetting には追加のプロパティはありません。

インスタンスの作成

このクラスのインスタンスを作成することはできません。

インスタンスの削除

このクラスのインスタンスを削除することはできません。

#### プロパティの変更

UpdateInstanceAsync が実装され、テスト パラメータを "Halt On Error (エラー時に中断)"、"Report Soft Errors (ソフト エラーのレ ポート)"、"Report Status Messages (レポート ステータスのメッセージ)"、"Quick Mode (クイック モード)"、"Test Warning Level (警告レベルのテスト)" および "Percent Of Test Coverage (テストのカバー範囲の割合)" に設定するのに使用できます。

関連

IANetDiagSettingForTest のインスタンスは、IANet\_DiagSetting で IANet\_DiagTest と関連をもちます。

サポートされていないプロパティ 次のプロパティは NCS ではサポートされていません。

- Caption
- 説明

メソッド

なし

#### クラス階層

CimV2 用。未使用のプロパティとメソッドはあげてありません。

CIM\_ManagedElement

- CIM\_Setting:
	- プロパティ
	- SettingID
	- メソッド (サポートされているものはなし)
	- VerifyOKToApplyToMSE
	- ApplyToMSE
	- VerifyOKToApplyToCollection
	- ApplyToCollection
	- VerifyOKToApplyIncrementalChangeToMSE
	- ApplyIncrementalChangesToMSE
	- ApplyIncrementalChangeToCollection
- CIM\_DiagnosticSetting:
	- キー
		- SettingID (文字列)
	- プロパティ
		- TestWarningLevel (uint16)
		- ReportSoftErrors (ブール値)
		- **ReportStatusMessages (ブール値)**
		- HaltOnError (ブール値)
		- QuickMode (ブール値)
		- PercentOfTestCoverage (uint8)

### **IANet\_DiagResult**

用途

IANet\_DiagResult のインスタンスは、特定のアダプタの特定のテストの実行に関する結果のデータを表示します。このクラスのイン スタンスは、IANet DiagTest と IANet DiagSetting のインスタンスに完全に対応します。

インスタンス

IANet\_DiagResult のインスタンスは、特定のアダプタの特定のテストの実行に関する結果に対応します。キーの形式 は、IANet\_DiagTest や IANet\_DiagSetting と同じです。このインスタンスは、定義されたプロパティにあてはまらない任意のテスト 結果を任意のデータとして保管し、TestResults Array に配置することができます。アダプタで新しいテストを実行するたびに、新規 のインスタンスが、アダプタとテストの組み合わせの一致するテスト結果の既存のインスタンスを上書きします。

インスタンスの作成 このクラスのインスタンスを作成することはできません。

インスタンスの削除 このクラスのインスタンスを削除することはできません。

インスタンスの変更 このクラスのインスタンスを変更することはできません。

関連

IANet\_DiagResultForTest のインスタンスは、IANet\_DiagnosticResult で IANet\_DiagTest と関連をもちます。

サポートされていないプロパティ 次のプロパティは NCS ではサポートされていません。

- EstimatedTimeOfPerforming
- HaltOnError
- OtherStateDescription
- ReportSoftErrors
- TestWarningLevel

メソッド

なし

クラス階層

CimV2 用。未使用のプロパティとメソッドはあげてありません。

- CIM\_DiagnosticResult:
	- キー
		- DiagnosticCreationClassName (文字列)
		- DiagnosticName (文字列)
		- ExecutionID (文字列)
		- DiagSystemCreationClassName (文字列)
		- DiagSystemName (文字列)
	- プロパティ
		- TimeStamp (文字列)
		- IsPackage (ブール値)
		- TestStartTime (日付時間)
		- TestCompletionTime (日付時間)
		- TestState (uint16)
		- TestResults (文字列)
		- PercentComplete (uint8)
- IANet\_DiagResult

## レジストリのエントリ

インストール時に、**HKLM\Software\Intel\NETWORK\_SERVICES\NCS\NcsDiag** に以下のレジストリ エントリが入力されます。こ れらのキーと値は、診断テストの実行をコントロールし、次のように定義されます。

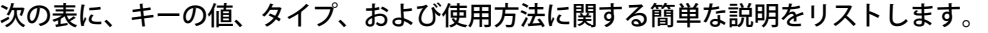

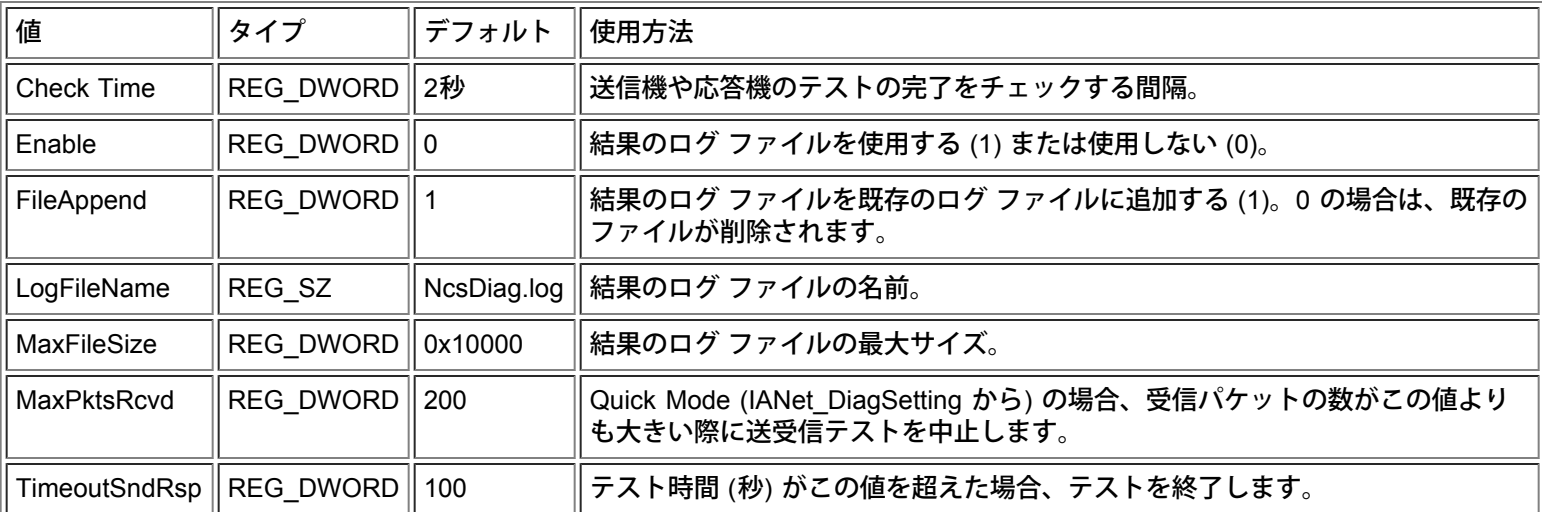

#### 先頭に戻る

## ログ記録:

#### 結果のログ

結果のログは、主に情報を表示します。これらの情報は IANet\_DiagResult オブジェクトから取得することもできます。両者の違い は、CIM ブラウザで入手する情報では、特定のアダプタにおける特定のテストの最後の結果のみが表示される点です。テストを繰り 返し行うと、以前のテスト結果は新しいテスト結果で上書きされます。結果のログは、このようなテストを繰り返して実行する場合 の設定や表示に便利です。

### 結果ログの使用

#### 結果のログを有効にするには:

1. レジストリ キー「**HKLM\Software\Intel\NETWORK\_SERVICES\NCS\NCSDiag**」で、Enable を 1 に設定します。 2. LogFileName の値を希望するログ ファイルの名前に変更するか、デフォルトの **NcsDiag.log** をそのまま使用します。 □□□ ログ ファイルは、InstalledDir の値が示すディレクトリに保存されます。

#### 先頭に戻る

## 関連クラス

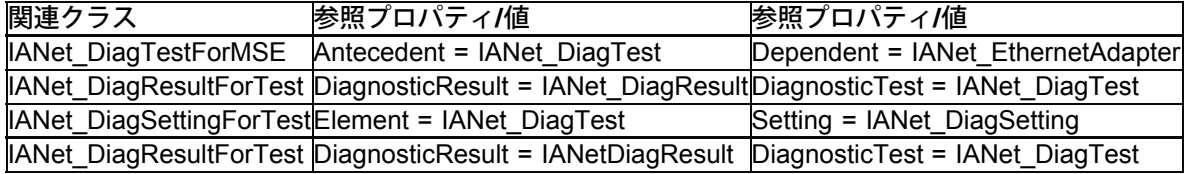

#### 先頭に戻る

## テスト

実装したテストは、単独のマシンか、2 台のマシンで実行できます。CDM Provider はテストの内容に依存しない、一般的なテスト 手段として設計されているため、テストの詳細な説明は本文書では扱いません。ただし、コードの一部で依存性が生じる部分がある ため、この項ではその部分について説明します。

#### 単独のアダプタのテスト

次のテストは単独のアダプタで実行され、ほかのアダプタとの通信は必要としません。

- EEPROM
- Control Registers
- MAC Loopback
- PHY Loopback
- Link

これらのテストからのエラー メッセージはすべて、スタック層の下層への呼び出しから返された HRESULT エラー コードからのも のです。エラー コードはエラー コードとして内部で保管され、IANet DiagResult オブジェクトの参照が列挙によって解除されるま で、または管理アプリケーションからオブジェクトへの呼び出しが受信されるまで、エラー メッセージに変換されることはありませ  $h_{\circ}$ 

#### **2** つのアダプタを必要とするテスト

送信機と応答機のテストは、相互に依存するテストで、1 つのアダプタ (送信機) がパケットを別のアダプタ (応答機) に送信し、応 答機から送信機にパケットが送り返されることで、ループが完了します。これらは、Intel(R) PROSet から実行できるのと同じテス トです。ただし、Intel PROSet では CDM は使用されず、同じマシンに 2 つのテストを同時に実行することはできません。CDM で は、同じマシンに複数のテストを同時に実行できます。

#### 送信機**/**応答機テスト

送信機/応答機では、2 つの Intel アダプタが必要で、1 つは送信機、もう 1 つは応答機になります。このテストは、2 つめのスレッ ドに基づいてテストが実行され、このスレッドがテストが完了条件を満たして完了するまで、または 1 つめのスレッドによって停止 されるまで実行し続ける、唯一のテストです。完了条件とは、テスト時間か、受信パケット数に基づくタイムアウトです。これらの 値は両方とも、レジストリから取得されます。Quick モードがオンの場合は、テストは受信パケット数に基づいてのみ終了できま す。Quick モードとは、IANet\_DiagSetting クラスのプロパティで、アダプタごとに設定できます。CDM 応答機は PROSet 応答機に 応答し、CDM 応答機は PROSet 応答機に応答します。

送信機/応答機テストで返されるエラー値には、2 つのタイプがあります。まず、下層レイヤから Error Code (HRESULT) が返され ることがあります。次に、テストが実行中で、エラー コードが返されて早期に停止されない限り、テスト スレッドから次のような 中間テスト結果や最終テスト結果が返されます。

- Link Status
- Using Auto-Negotiation
- Collisions
- Packets Received
- Packets Received Total
- Packets Sent
- Transmit Oks
- Receive Oks
- Transmit Errors
- Receive Errors
- Collisions
- Diagnostic Phase

利限と免責条項をすべてお読みください。

日次に戻る先頭に戻る

# <span id="page-61-0"></span>**IANet\_DiagTest** のメソッドの実行**:Intel(R) PRO** ネットワーク アダプ タ **WMI** および **CDM** プロバイダ ユーザ ガイド

## **WbemTest** での **RunTest** やその他のメソッドの実行

MOF ファイルの RunTest メソッドは次のとおりです。

 $11int32$ 

RunTest([IN] CIM\_ManagedSystemElement ref SystemElement, [IN] CIM\_DiagnosticSetting ref Setting, [OUT] CIM\_DiagnosticResult ref Result);

最初の 2 つのパラメータは In パラメータです。参照されている両方のオブジェクトのオブジェクト パスを入手することが必要で す。また、RunTest オブジェクトをエクスポートする IANet\_DiagTest オブジェクトのオブジェクト パスも取得してください。

- 1. メインの WBEM テスト ダイアログ ボックスで [**Connect** (接続)] をクリックします。
- □□□ 適切な "サーバ\ネームスペース" を入力します。サポートされているネームスペースは、IntelNCS と CimV2 です。
- □□□ WBEM テストの [Enum Instances (インスタンスの列挙)] ボタンをクリックし、「IANet\_DiagTest」と入力します。
- □□□ IANet\_DiagTest のインスタンスをダブルクリックします。名前には「X@[AdapterGUID}」の形式を使用します。X にはテス ト名、AdapterGUID にはアダプタ名 (IANet\_EthernetAdapter の Name キーと同じ) を入れます。
- □□□次に、取得されるオブジェクト パスの例をあげます。 \\MYCOMPUTER\root\Cimv2:IANet\_DiagTest.Name="1@{4A0CDABE-F6C3-45D0-B60D-F6E7BAFA2C2C}" □□□ オブジェクト パスを保存します。
- 7. WBEM テストの [**Enum Instances** (インスタンスの列挙)] ボタンをクリックし、「IANet\_EthernetAdapter」と入力しま す。
- 8. テストするアダプタをダブルクリックします。
- □□□次に、取得されるオブジェクト パスの例をあげます。 \\MYCOMPUTER\root\cimv2:IANet\_EthernetAdapter.DeviceID="{4A0CDABE-F6C3-45D0-B60D-F6E7BAFA2C2C}"
- □□□□ オブジェクト パスを保存します。
- 11. WBEM テストの [**Enum Instances** (インスタンスの列挙)] ボタンをクリックし、「IANet\_DiagSetting」と入力します。
- □□□□ アダプタ/テストの組み合わせを示す設定をダブルクリックします。
- □□□□ 次に、取得されるオブジェクト パスの例をあげます。 \\MYCOMPUTER\root\cimv2:IANet\_DiagSetting.SettingID="1@{4A0CDABE-F6C3-45D0-B60D-F6E7BAFA2C2C}"
- □□□□ オブジェクト パスを保存します。
- 15. メインの WBEM テスト ダイアログ ボックスで [**Execute Method** (メソッドの実行)] をクリックします。
- 16. +ダイアログ ボックスに IANet\_DiagTest オブジェクトのパスを貼り付けます。[**OK**] をクリックします。
- □□□□ メソッドの下にあるドロップダウン ボックスでテストを選択します。
- 18. [**Edit In Parameters** (In パラメータの編集)] ボタンをクリックします。
- □□□□ RunTest では、Setting と SystemElement が In パラメータです。保存しておいた Setting と Adapter のオブジェクト パスを 貼り付けて、閉じます。
- 20. [**Execute** (実行)] ボタンをクリックします。
- □□□□ In パラメータと同様の方法で、IANet\_DiagResult クラスを列挙します。
- □□□□ 必要に応じて、選択された結果オブジェクトを検討します。

射限と免責条項をすべてお読みください。

#### [目次に戻る](#page-0-1) **CIM** クラスの概要:**Intel(R) PRO** ネットワーク アダプタ **WMI** および **CDM** プロバイダ ユーザ ガイド

<span id="page-62-0"></span>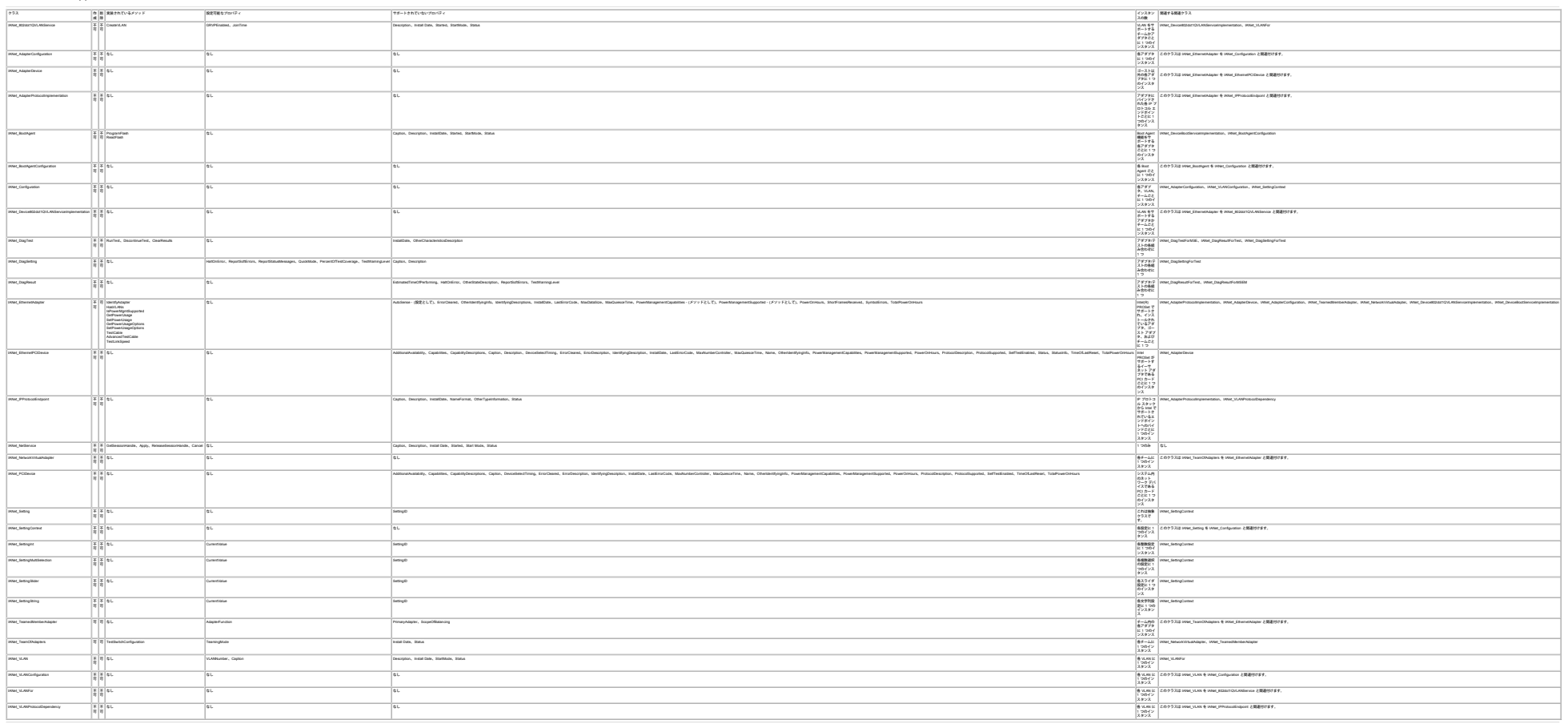

制限と免責条項をすべてお読みください。 [目次に戻る](#page-0-1) 先頭に戻る

# <span id="page-63-1"></span><span id="page-63-0"></span>インテル ソフトウェア使用許諾契約書 (最終、使用許諾契 約):**Intel(R) PRO** ネットワーク アダプタ **WMI** および **CDM** プロバイ ダ ユーザ ガイド

重要 **-** コピー、インストール、または使用の前にお読みください。

ソフトウェアおよび関連資料 **(**以下、総称して 「本ソフトウェア」 といいます**)** を使用またはロードする前に、以下の条件を注意深 くお読みください。本ソフトウェアをロードされますと、お客様は本契約の条件に同意されたことになります。同意されない場合 は、本ソフトウェアをインストールまたは使用しないでください。

#### 使用許諾契約:

- ネットワーク管理者には、以下の 「サイト使用許諾契約」 が該当します。
- エンドユーザには、「シングル ユーザ使用許諾契約」 が該当します。
- OEM (Original Equipment Manufacturer) には、「OEM 使用許諾契約」が該当します。

サイト使用許諾契約。お客様は、本ソフトウェアをお客様の組織が使用するためにその組織のコンピュータに本ソフトウェアをコ ピーすることができ、ソフトウェアのバックアップとして妥当な数のコピーを作成することができます。ただし、以下の条件に従う こととします。

- □□□ 本ソフトウェアをインテル コンポーネント製品と関連して使用する場合のみ、使用を許諾します。本使用許諾契約では、イン テル製品以外のコンポーネント製品と関連して本ソフトウェアを使用することを許諾するものではありません。
- □□□ 本契約書で特に規定する場合を除き、本ソフトウェアのいかなる部分も、複製、変更、貸与、売却、配布、譲渡することは禁 じられています。また、お客様は、本ソフトウェアの無断複製を防止することに合意するものとします。
- □□□本ソフトウェアをリバース エンジニア、逆コンパイル、逆アセンブルすることを禁じます。
- □□□本ソフトウェアの使用許諾を第三者に与えたり、複数ユーザによる本ソフトウェアの同時使用を許可することはできません。 □□□ 本ソフトウェアは、ここに記載する以外の条件で提供される部分を含む場合があり、その場合はその部分に付属の使用許諾契
- 約が適用されます。

シングルユーザ使用許諾契約。 お客様は、本ソフトウェアを 1 台のコンピュータに非商用目的でコピーすることができ、ソフト ウェアのバックアップ コピーを 1 部作成できます。その際、以下の条件が適用されます。

- □□□ 本ソフトウェアをインテル コンポーネント製品と関連して使用する場合のみ、使用を許諾します。本使用許諾契約では、イン テル製品以外のコンポーネント製品と関連して本ソフトウェアを使用することを許諾するものではありません。
- □□□本契約書で特に規定する場合を除き、本ソフトウェアのいかなる部分も、複製、変更、貸与、売却、配布、譲渡することは禁 じられています。また、お客様は、本ソフトウェアの無断複製を防止することに合意するものとします。
- □□□ 本ソフトウェアをリバース エンジニア、逆コンパイル、逆アセンブルすることを禁じます。
- □□□ 本ソフトウェアの使用許諾を第三者に与えたり、複数ユーザによる本ソフトウェアの同時使用を許可することはできません。 □□□ 本ソフトウェアは、ここに記載する以外の条件で提供される部分を含む場合があり、その場合はその部分に付属の使用許諾契 約が適用されます。

**OEM** 使用許諾契約。 お客様は、お客様の製品に統合された、または組み込まれた部分として、あるいはお客様の製品の既存のユー ザに対するスタンドアロンのソフトウェア メンテナンス アップデート (これ以外のすべてのスタンドアロン製品は除外) としての み、本ソフトウェアを複製および配布することができます。ただし、以下の条件に従うものとします。

- □□□ 本ソフトウェアをインテル コンポーネント製品と関連して使用する場合のみ、使用を許諾します。本使用許諾契約では、イン テル製品以外のコンポーネント製品と関連して本ソフトウェアを使用することを許諾するものではありません。
- □□□ 本契約書で特に規定する場合を除き、本ソフトウェアのいかなる部分も、複製、変更、貸与、売却、配布、譲渡することは禁 じられています。また、お客様は、本ソフトウェアの無断複製を防止することに合意するものとします。
- □□□本ソフトウェアをリバース エンジニア、逆コンパイル、逆アセンブルすることを禁じます。
- □□□本ソフトウェアをお客様の顧客に配布する際には、書面によるライセンス使用許諾契約書に従うものとします。この使用許諾 契約書は、ソフトウェアの封印を開けることで、自動的に適用される使用許諾契約書の形式をとることもできます。このよう な使用許諾契約では、少なくともインテルの本ソフトウェアの所有権を保護するものとします。
- □□□ 本ソフトウェアは、ここに記載する以外の条件で提供される部分を含む場合があり、その場合はその部分に付属の使用許諾契 約が適用されます。

その他のすべての権利の除外。 本契約書に明示的に規定されているものを除き、インテル社はお客様に対し、インテル社が所有およ びコントロールする当社独自の情報や特許権、著作権、マスク ワーク、商標、業務上の機密情報、その他の知的所有権に関し、明示 的、暗示的を問わず、いかなる権利やライセンスも付与するものではありません。

ソフトウェアの所有権と著作権。本ソフトウェアの全コピーの所有権はインテルとその納入業者が保留します。本ソフトウェアは著 作権が登録されており、米国と諸外国の法律、および国際条約によって保護されています。本ソフトウェアの著作権表示を抹消する ことはできません。インテルはでは、通知することなくいつでも本ソフトウェアまたはここに記載されている項目に変更を加えるこ とができ、本ソフトウェアをサポートまたはアップデートする義務を負いません。特に明示的に規定がない限り、インテルでは明 示・黙示を問わず、インテルの特許、著作権、商標、その他いかなる知的財産権も供与するものではありません。被譲渡人たる第三 者が本契約の条件に完全に従うことに合意し、かつお客様が本ソフトウェアのコピーを一切手元に残さないことを条件として、本ソ フトウェアを第三者に譲渡することができます。

媒体の限定保証。本ソフトウェアがインテルにより物理的な媒体上で配布された場合、インテルでは配達日より 90 日間、媒体に材 質上および物理的な不具合がないことを保証いたします。万一そのような不具合が見つかった場合は、媒体をインテルまでご返送く ださい。インテルの選択によって、本ソフトウェアの交換または別の配布方法によって対応させていただきます。

その他の保証の除外。上述に規定する保証を除き、本ソフトウェアは「現状のまま」提供されます。商品性の保証、著作権の侵害が ないこと、特定目的適合性の保証を含め、その他一切の保証には明示・黙示を問わず応じません。インテルでは、本ソフトウェアに 含まれる情報、テキスト、グラフィック、リンク、その他の項目について、その正確性や完全性について一切保証せず、責任を負い ません。

免責事項。どのような場合においても、インテルまたはその納入業者は、損害の可能性を指摘する通告が事前にあったとしても、本 ソフトウェアの使用またはそれが使用できないことによって生じたいかなる損害 **(**遺失利益に起因する損害、業務の中断、情報の損 失を含むがそれに限られるものではない**)** に対しても、一切責任を負いません。法管轄区によっては、黙示保証や間接的または付随 的損害に対する制限や除外が禁止されている場合があり、したがって、上述の制限はお客様には適用されないことがあります。国ま たは地域によりお客様は他の法的な権利を有する場合があります。

本契約の終了。お客様が本契約の条件に違反した場合、インテルは、本契約書をいつでも解消することができます。契約が解消され た場合、お客様は直ちに本ソフトウェアを破棄するか、ソフトウェアのすべてのコピーをインテルに返還するものとします。

準拠法。本契約に関するすべての紛争については、抵触法の原則および物品売買契約に関する国際連合条約を例外とし、カリフォル ニア州を準拠法とします。該当する輸出法および規制に違反して本ソフトウェアを輸出することはできません。インテルの承認する 代表者が署名した書面がない限り、インテルはその他一切の契約下における責任を負いません。

合衆国政府よる制約。本ソフトウェアは、「制限付き権利」とともに提供されます。政府による使用、複製、開示について は、FAR52.227-14 および DFAR252.227-7013 et seq 以降で制定されているとおり、制限に服従します。政府による本ソフトウェ アの使用は、インテルの本ソフトウェアへの所有権の確認とみなされます。契約者または製造会社はインテルです。

<u>制限と免責条項</u>をすべてお読みください。

# <span id="page-65-0"></span>サポート:**Intel(R) PRO** ネットワーク アダプタ **WMI** および **CDM** プロ バイダ ユーザ ガイド

## **Web** サイト

[http://www.jp.dell.com](http://www.jp.dell.com/)

## カスタマ サポート技術担当者

本書のトラブルシューティング手順で問題を解決できない場合、技術的な問題は、Dell Computer Corporation までお問い合わせくだ さい (ご使用のシステムのマニュアルにあるサポートのセクションを参照してください)。

電話でお問い合わせの前に**...**

ソフトウェアを実行しているコンピュータ、および製品マニュアルをご用意ください。

技術者が次の質問をする可能性があります。

- 住所および電話番号
- お問い合わせの製品名およびモデル番号
- 製品のシリアル番号およびサービス タグ
- 製品を操作するために使用しているソフトウェア名およびバージョン番号
- ご使用のオペレーティング システム名およびバージョン番号
- コンピュータの種類 (製造元および品番)
- ご使用のコンピュータの拡張ボードまたはアドイン カード
- ご使用のコンピュータのメモリ容量

<mark>制限と免責条項</mark>をすべてお読みください。

[目次に戻る](#page-0-0)